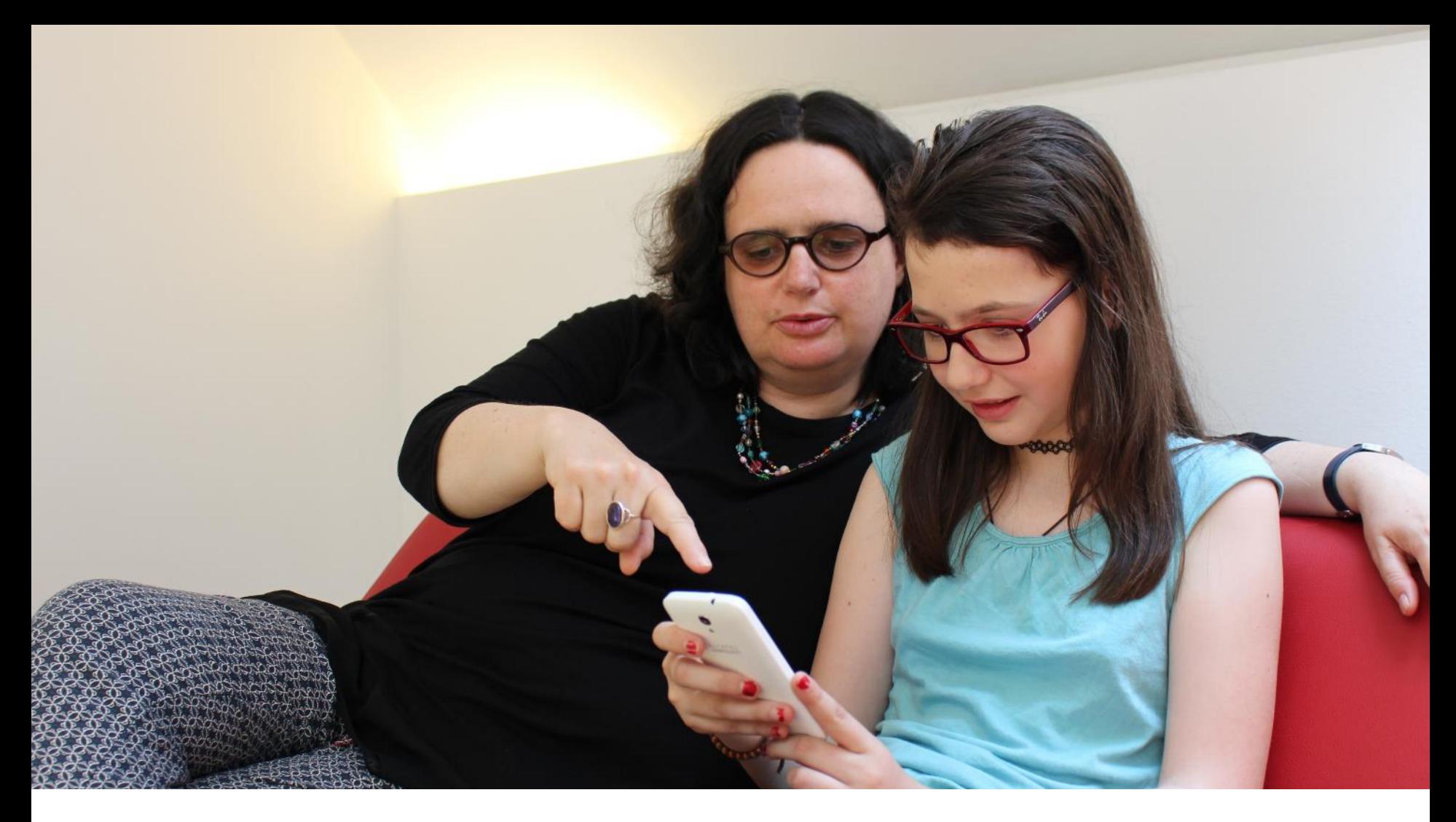

## **SaferInternet für OeAD Geräte-Initiative**

Betriebssystem WINDOWS – Teil 1

Mag. Laurent Straskraba, [laurent@straskraba.info](mailto:laurent@straskraba.info) 13.06.2023 Zoom-Webinar

#### Saferinternet.at et sicher nutzenl

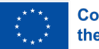

**Co-funded by** the European Union Bundeskanzleramt

Bundesministerium Bundesministerium Bildung, Wissenschaft Finanzen und Forschung

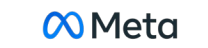

Bild: saferinternet.at

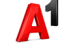

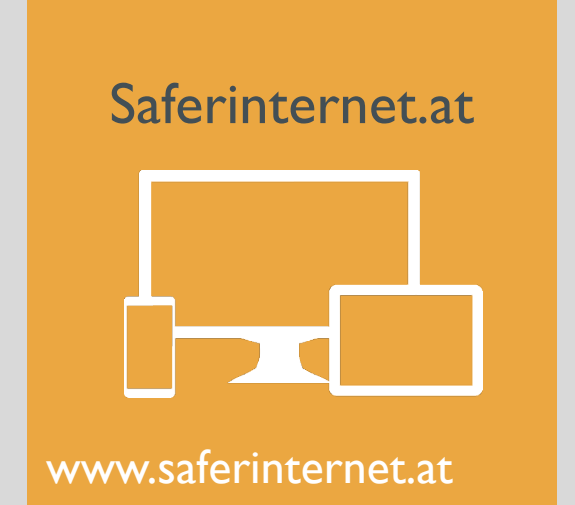

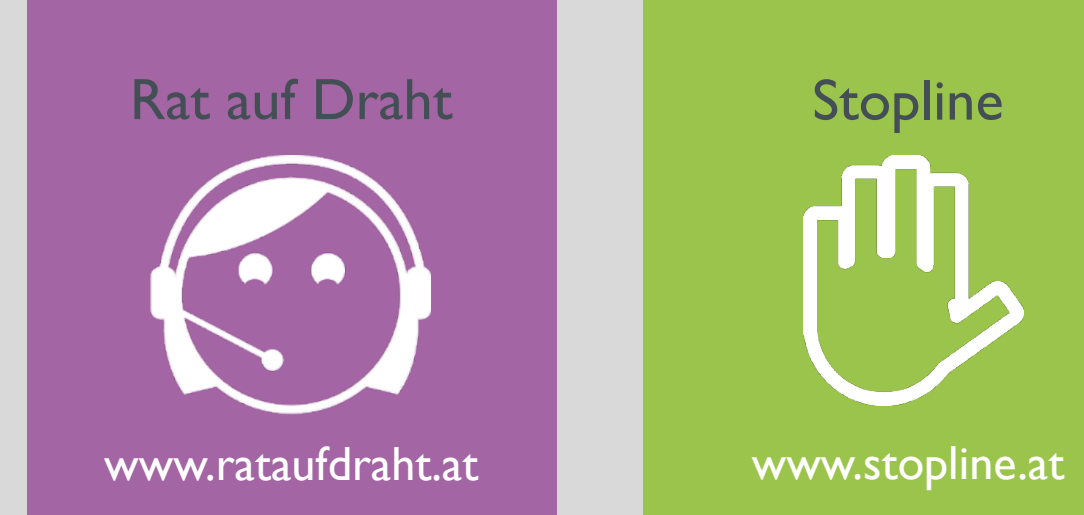

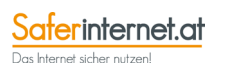

Beratungsangebot

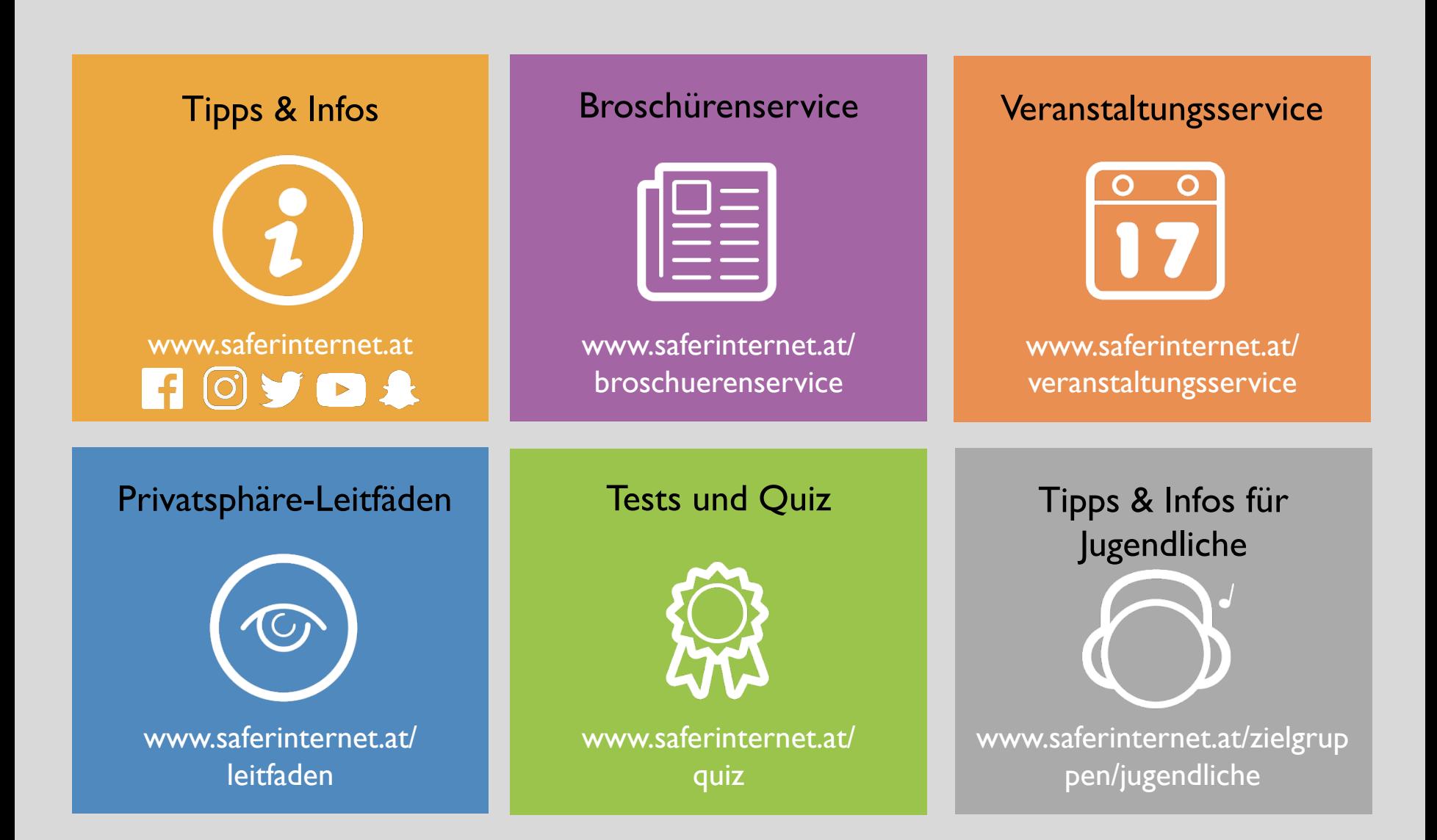

### Informationsangebote von Saferinternet.at

Saferinternet.at Das Internet sicher nutzenl

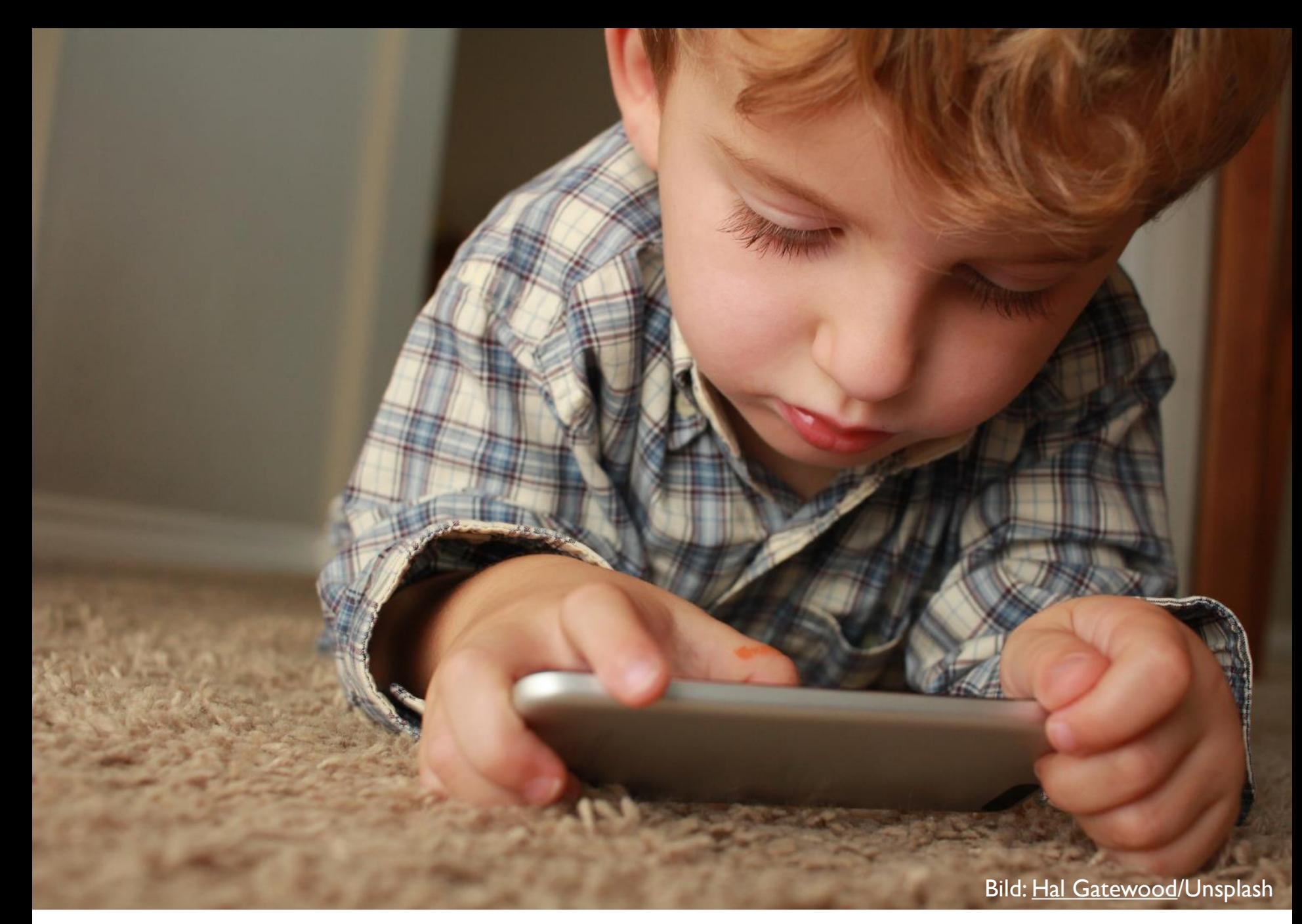

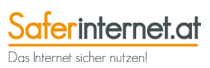

Der Einstieg beginnt früh

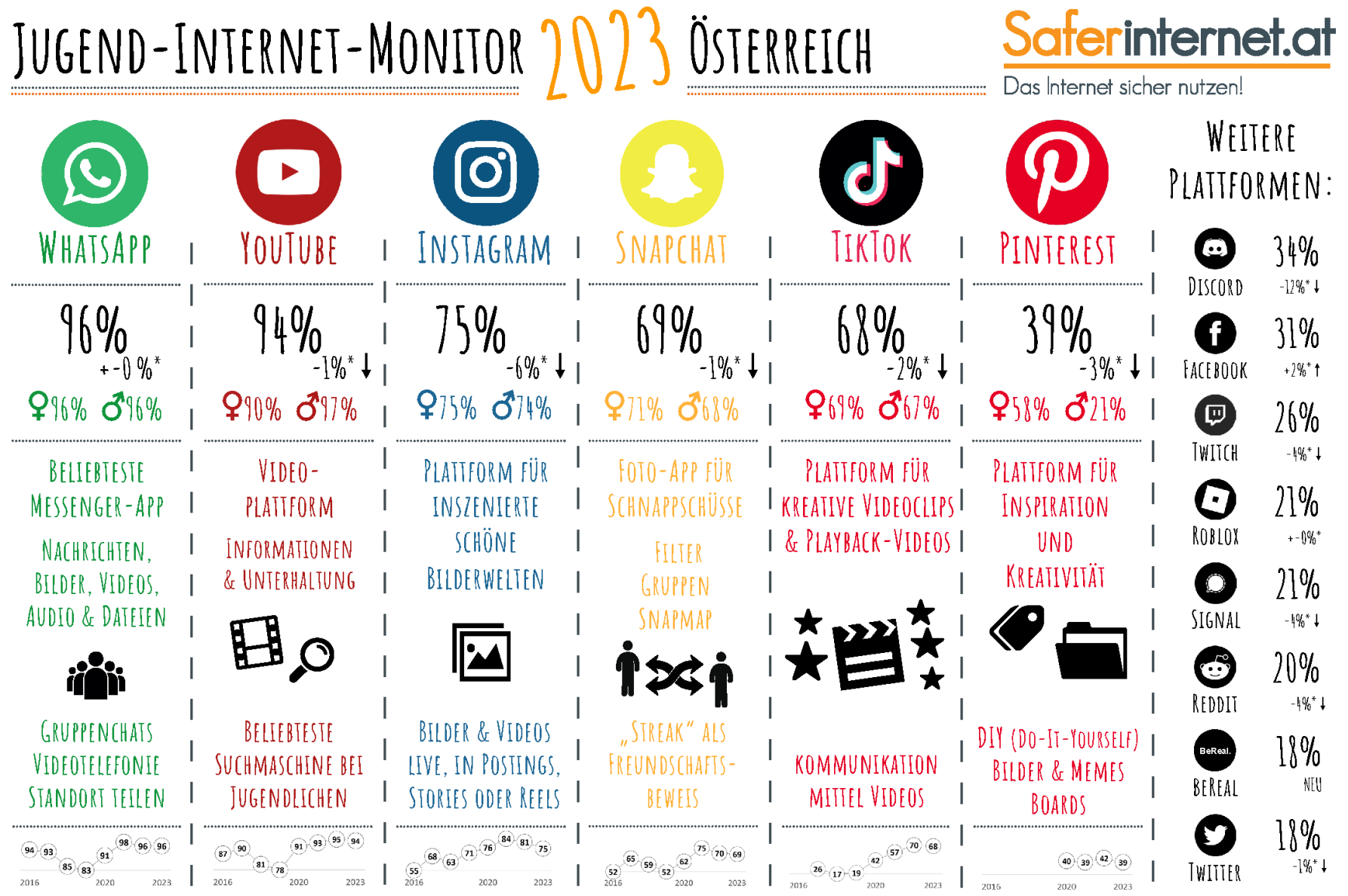

\*Im Vergleich zum Jugend-Internet-Monitor 2022

Der Jugend-Internet-Monitor ist eine Initiative von Saferinternet.at und präsentiert aktuelle Daten zur Social-Media-Nutzung von Jugendlichen in Österreich. Frage: "Welche der folgenden Internetplattformen nutzt du?" (Mehr Repräsentative Onlineumfrage im Auftrag von Saferinternet.at, durchgeführt vom Institut für Jugendkulturforschung, 11/2022. n = 400 Jugendliche aus Österreich im Alter von 11 bis 17 Jahren, davon 197 Mädchen. Schwankungsbr Diese Infografik ist lizenziert unter der CC-Lizenz Namensnennung - Nicht kommerziell (CC BY-NC), Icons designed by Freepik.com & Flaticon.com. Font: Amatic SC Bold © Vernon Adams, lizenziert unter SIL Open Font License, V Die alleinige Verantwortung für diese Veröffentlichung liegt beim Autor. Die Europäische Union haftet nicht für die Verwendung der darin enthaltenen Informationen. **Co-funded by** Gefördert durch das Bundeskanzleramt. Bundeskanzleramt the European Union

## Jugend Internet Monitor

erinternet.at Das Internet sicher nutzen!

## **Immer bedenken**

- **Das Internet ist weltweit zugänglich.**
- Informationen und Daten die einmal im Netz landen, können nicht mehr gelöscht werden: Das Internet vergisst nichts!
- **Fight** Fotos/Videos etc. können in ganz anderen Kontexten wieder auftauchen.
- **Ein unangemessener Social-Media-Auftritt könnte sich bei einem** potentiellen Bewerbungsprozess nachteilig auswirken!
- Soziale Netzwerke werden auch für Betrugsmaschen missbraucht (z. B. Identitätsdiebstähle & Fake-Profile).
- **Nie voreilig klicken und sich vor Spam, Belästigungen, Betrug und Ingler** Schadsoftware schützen.

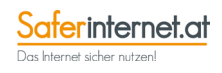

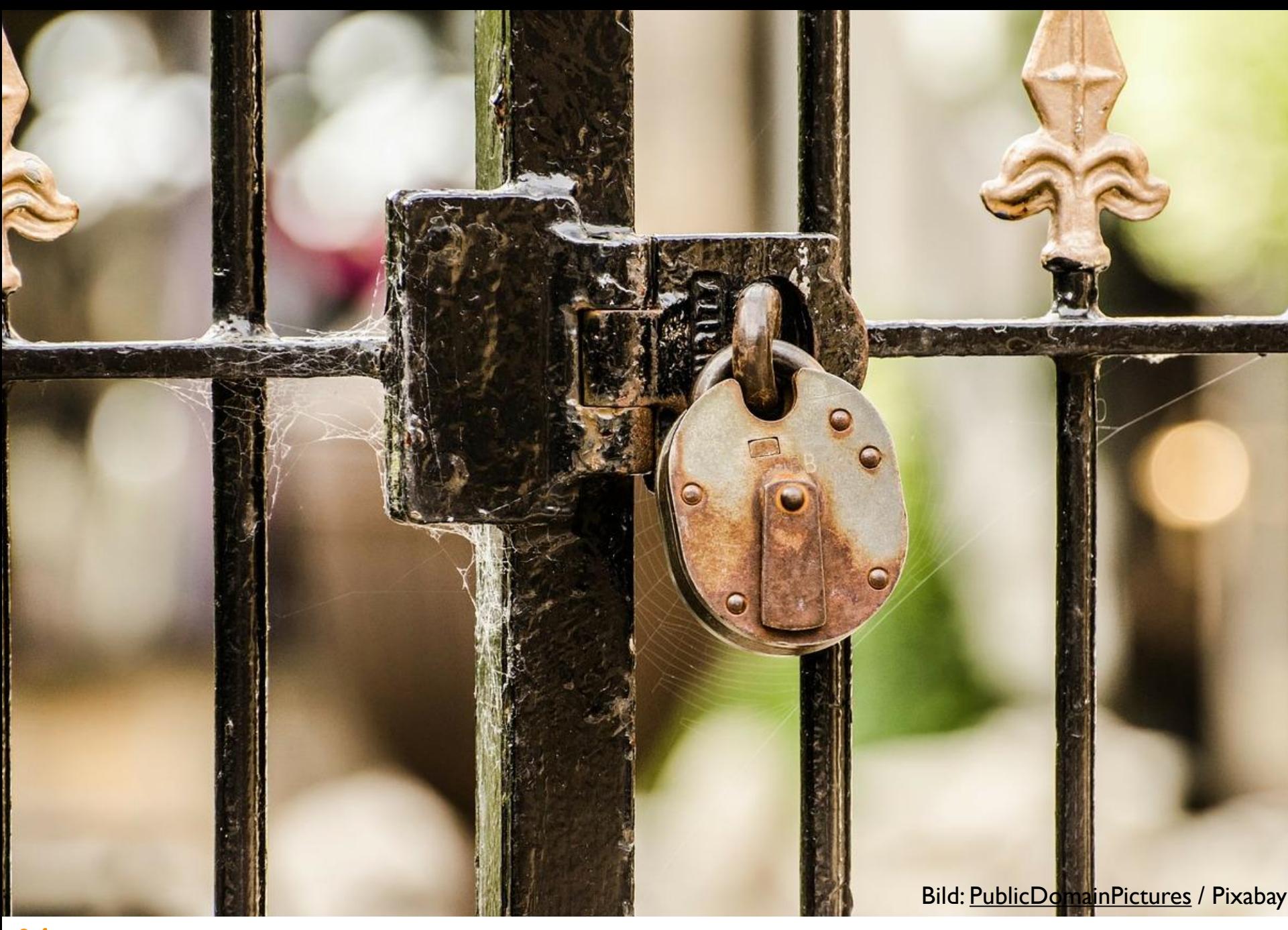

 $\underset{\text{Das Internet\:}}{\underbrace{\text{Saterinternet}.\text{or}}}\ \underbrace{\text{Saterinternet}.\text{or}}$ 

## Privatsphäre

## **Tipps**

- **Nur wenige persönliche Daten angeben**
- **Sichere Passwörter** verwenden und **Zwei-Schritte-Authentifizierung** einrichten (z. B. Facebook, Google, Snapchat, Twitter…)
- **Nicht mit bestehen Profilen** (z. B. Google oder Facebook) bei neuen Online-Plattformen anmelden
- **Privatsphäre-Einstellungen** vornehmen:
	- **Beiträge nur mit Freundinnen und Freunde teilen**
	- **Profil vor Suchmaschinen verbergen**
	- **Datenweitergabe an Dritte blockieren (Apps, Werbetreibende** und Webseiten)
	- **Standortzugriff deaktivieren**
- Inaktive Profile **deaktivieren oder löschen**

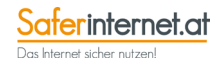

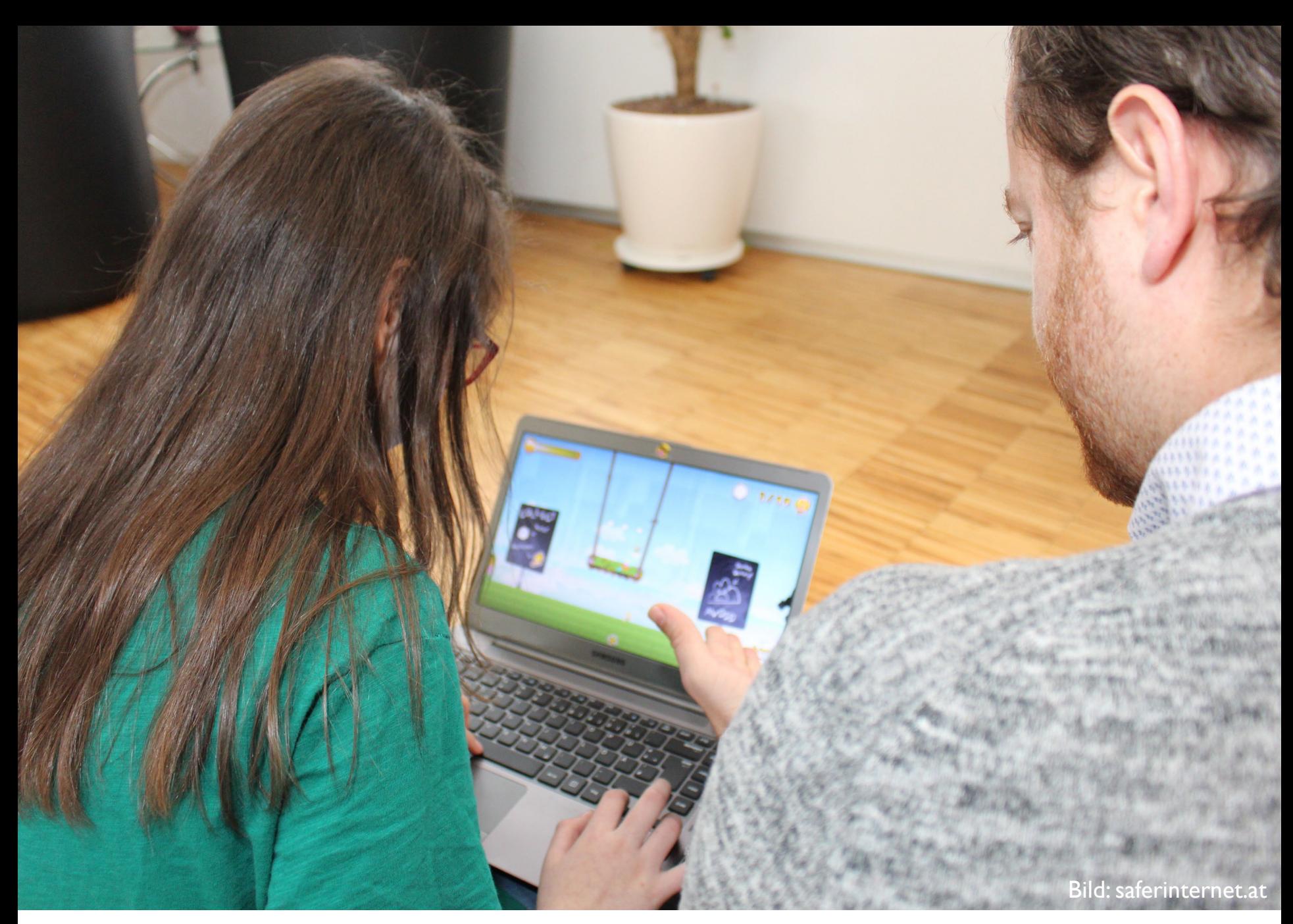

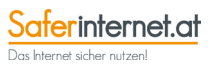

## Tipps für die Medienerziehung

- **Entdecken Sie das Internet gemeinsam** mit Ihrem Kind / den Schüler\*innen.
- Vereinbaren Sie **Regeln** für die Internet- und Handynutzung. Diese können z. B. den zeitlichen Umfang, die genutzten Inhalte, den Umgang mit Bildern und persönlichen Daten oder die Kosten betreffen.
- **Medienfreie Mahlzeiten** für die gesamte Familie (gilt auch für Zeitung, TV und Radio!).
- **Jugendschutzeinstellungen** und Filter sind bei jüngeren Kindern als Ergänzung sinnvoll, können aber die Begleitung durch Erwachsene nicht ersetzen!

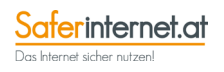

## $\varphi$

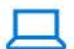

System Anzeige, Benachrichtigungen, Sound, Stromversorgung

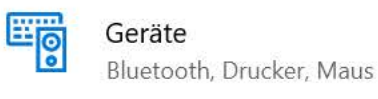

 $\frac{1}{2}$ 

 $\blacksquare$ 

Telefon Android-Smartphone oder iPhone verknüpfen

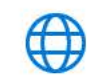

A字

Netzwerk und Internet WLAN, Flugzeugmodus, VPN

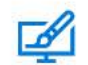

## Personalisierung

Hintergrund, Sperrbildschirm, Farben

Apps Deinstallieren, Standardwerte, optionale Funktionen

Konten

Ihre Konten, E-Mail-Adresse, Synchronisieren, Arbeit, Familie Zeit und Sprache Spracherkennung, Region, Datum

Spielen Xbox Game Bar, Aufzeichnungen, Spielemodus

Erleichterte Bedienung  $(1)$ Sprachausgabe, Bildschirmlupe, hoher Kontrast

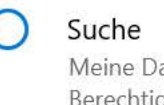

Meine Dateien finden, Berechtigungen

Datenschutz Standort, Kamera, Mikrofon

Update & Sicherheit  $\sim$ Windows Update, Wiederherstellung, Sicherung

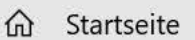

Zeit und Sprache

il Datum und Zeit

Q Region

 $A^{\nexists}$ Sprache

⊕ Spracherkennung

## Region

 $\varphi$ 

Land oder Region

### Österreich

Ihr Land bzw. Ihre Region wird ggf. von Windows und von Apps genutzt, um lokale Inhalte anzuzeigen.

 $\checkmark$ 

 $\checkmark$ 

### Regionales Format

Aktuelles Format: Deutsch (Deutschland)

### Empfohlen [Deutsch (Deutschland)]

Windows formatiert Datums- und Uhrzeitangaben ausgehend von Ihren Sprach- und Regionseinstellungen.

### Daten im regionalen Format

"Datenformate ändern" auswählen, um zwischen Kalender-, Datumsund Zeitformaten zu wechseln, die von der Region unterstützt werden.

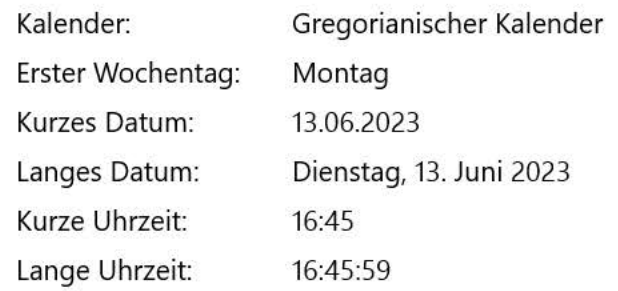

Datenformate ändern

## Verwandte Einstellungen

Weitere Datums-, Uhrzeit- und Ländereinstellungen

Einstellungen synchronisieren

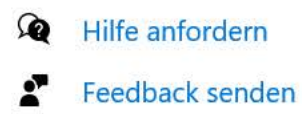

 $\frac{1}{2} \sum_{i=1}^n \frac{1}{2}$ 

Einstellungen

### d Startseite

Einstellung suchen

Zeit und Sprache

il Datum und Zeit

Region ◙

Æ Sprache

Spracherkennung

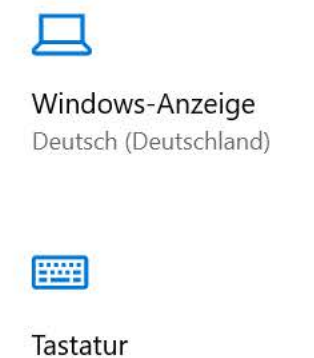

Sprache

 $\varphi$ 

Apps & Websites Deutsch (Deutschland)

Ø Regionales Format

Deutsch (Deutschland)

Deutsch (Deutschland)

Spracherkennung Deutsch (Deutschland)

### Windows-Anzeigesprache

Deutsch (Deutschland)

Windows-Features wie "Einstellungen" und der Datei-Explorer werden in dieser Sprache angezeigt.

### Bevorzugte Sprachen

Apps und Websites werden in der ersten unterstützten Sprache in der Liste angezeigt, die sie unterstützen.

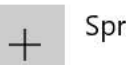

Sprache hinzufügen

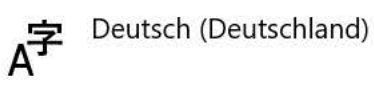

产四日四少

 $\checkmark$ 

Verwandte Einstellungen

Administrative Sprachoptionen

Datums-, Uhrzeit- & regionale Formatierung

Rechtschreibung, Eingabe & Tastatureinstellungen

Einstellungen synchronisieren

Hilfe aus dem Web

Ändern der Microsoft Store-Region Hinzufügen einer Eingabesprache

的 Hilfe anfordern Feedback senden  $\frac{1}{2}$ 

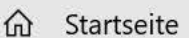

#### Zeit und Sprache

- id Datum und Zeit
- Q Region
- $A^{\nexists}$ Sprache
- ⊎ Spracherkennung

## Spracherkennung

Wählen Sie Ihre Hauptsprache, verwalten Sie Stimmen für Gerät und Apps, und richten Sie Ihr Mikrofon ein.

### Spracherkennungssprache

Wählen Sie die Sprache aus, in der Sie mit Ihrem Gerät sprechen möchten

Deutsch (Deutschland)  $\vee$ 

Nicht muttersprachliche Akzente für diese Sprache erkennen

Mikrofon

 $\varphi$ 

Mikrofon für die Spracherkennung einrichten

Los geht's

Stimmen

#### Stimme auswählen

Microsoft Stefan

Sprechgeschwindigkeit Stimmbeispiel anhören Stimmbeispiel

 $\checkmark$ 

#### Verwandte Einstellungen

Datenschutzeinstellungen für die Spracherkennung

#### Hilfe aus dem Web

Herunterladen des Sprachpakets für Spracherkennung Öffnen der Symbolleiste für das Diktat Einrichten eines Mikrofons

**Q** Hilfe anfordern Feedback senden X

Stimmen verwalten

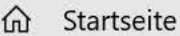

#### Konten

 $R\equiv$  Ihre Infos

 $\Xi$  E-Mail und Konten

Q<sub>3</sub> Anmeldeoptionen

- Auf Arbeits- oder Schulkonto zugreifen
- A<sub>+</sub> Familie & andere Benutzer
- $\mathbb C$  Einstellungen synchronisieren

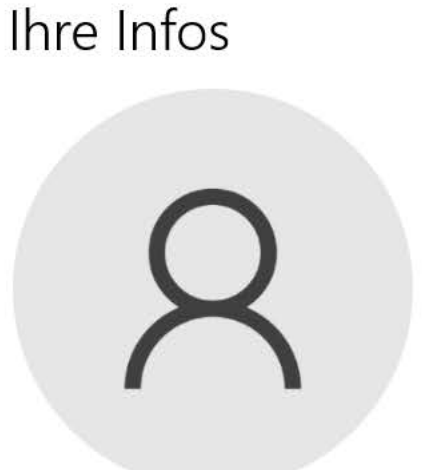

## LAURENT@STRASKRABA.INFO

Administrator

 $\varphi$ 

Abrechnungsinfo, Jugendschutzeinstellungen, Abonnements, Sicherheitseinstellungen und mehr

Mein Microsoft-Konto verwalten

Bestätigen Sie Ihre Identität, um Ihre Kennwörter geräteübergreifend zu synchronisieren.

Bestätigen

Stattdessen mit einem lokalen Konto anmelden

Ihr Bild erstellen

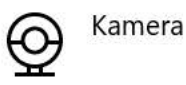

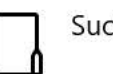

Suchen

Hilfe aus dem Web

Anmelden bei Ihrem Microsoft-Konto Erstellen eines Microsoft-Kontos

**Q** Hilfe anfordern Feedback senden

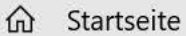

#### Konten

- $R\equiv$  Ihre Infos
- $\Xi$  E-Mail und Konten
- Q Anmeldeoptionen
- Auf Arbeits- oder Schulkonto zugreifen
- A Familie & andere Benutzer
- Einstellungen synchronisieren

## Anmeldeoptionen

 $\varphi$ 

Vorgehensweise für die Anmeldung an Ihrem Gerät verwalten

Wählen Sie eine Anmeldeoption aus, um sie hinzuzufügen, zu ändern oder zu entfernen.

- Windows Hello-Gesichtserkennung  $\bullet\; \bullet$ Diese Option ist zurzeit nicht verfügbar. Klicken Sie hier, um  $\check{ }$ weitere Informationen zu erhalten.
	- Windows Hello-Fingerabdruckerkennung Diese Option ist zurzeit nicht verfügbar. Klicken Sie hier, um weitere Informationen zu erhalten.
- 222 Windows Hello-PIN 666 Mit PIN anmelden (empfohlen)

囨 Sicherheitsschlüssel Mit physischem Sicherheitsschlüssel anmelden

### Windows Hello-Anmeldung für Microsoft-Konten erforderlich

#### Richten Sie Windows Hello ein, um diese Einstellung zu ändern.

Erlauben Sie die Anmeldung mit Windows Hello aus Sicherheitsgründen nur für Microsoft-Konten auf diesem Gerät (empfohlen).

Ein

#### Weitere Infos

翕

### Anmeldung erforderlich

Wann soll Windows nach Abwesenheit eine erneute Anmeldung anfordern?

Beenden des Stromsparmodus auf dem PC  $\vee$ 

#### $\mathcal{L}_{\text{out}}$

X

#### PC schnell sperren

Schützen Sie Ihre privaten Informationen und das Gerät, indem Sie Windows-Logo-Taste + L drücken, bevor Sie den PC verlassen.

Verwandte Einstellungen

#### Sperrbildschirm

#### Hilfe aus dem Web

Ändern ihres Microsoft-Konto-**Kennworts** 

Zurücksetzen des lokalen Kontokennworts

Aktivieren der kennwortlosen Anmeldung

Einrichten von Windows Hello

Hilfe anfordern Feedback senden

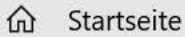

Konten

- $R\equiv$  Ihre Infos
- $\Xi$  E-Mail und Konten
- <sup>Q</sup> Anmeldeoptionen
- Auf Arbeits- oder Schulkonto zugreifen
- A<sub>+</sub> Familie & andere Benutzer
- $\mathbb C$  Einstellungen synchronisieren

#### Ihre Familie

 $\varphi$ 

Fügen Sie Ihre Familie hinzu, damit jeder einen eigenen Anmeldenamen und Desktop erhält. Mithilfe geeigneter Websites, Zeitlimits, Apps und Spiele helfen Sie Kindern, sicher zu surfen.

Familienmitglied hinzufügen  $+$ 

#### Weitere Informationen

### Andere Benutzer

Ermöglichen Sie Personen, die nicht Ihrer Familie angehören, eine Anmeldung mit ihrem eigenen Konto. Sie werden dadurch nicht automatisch zu Familienmitgliedern.

Diesem PC eine andere Person hinzufügen

### Kiosk einrichten

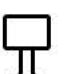

 $+$ 

#### Zugewiesener Zugriff

Richten Sie dieses Gerät als Kiosk ein - dies kann unter anderem ein digitales Zeichen, eine interaktive Anzeige oder ein öffentlicher Browser sein.

#### Familien Sicherheit auf Ihr Smartphone bringen

Nutzen Sie alle Sicherheitsfunktionen, die Sie bereits kennen, und nutzen Sie die Standortfreigabe für die ganze Familie.

App herunterladen

#### Hilfe aus dem Web

Erstellen eines lokalen Benutzerkontos Festlegen von Bildschirmzeitlimits Wechseln von Benutzern

Hilfe anfordern

Feedback senden

 $\frac{1}{2}$ X

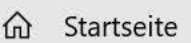

#### Datenschutz

Windows-Berechtigungen

A Allgemein

A<sup>)</sup> Spracherkennung

箘 Freihand- & Eingabeanpassung

Diagnose & Feedback  $R^{\prime}$ 

目 Aktivitätsverlauf

App-Berechtigungen

A Standort

回 Kamera

J Mikrofon

- Stimmaktivierung
- Q. Benachrichtigungen

8 E Kontoinformationen

 $R^{\rm R}$ Kontakte

## Allgemein

### Datenschutzoptionen ändern

Ermöglicht Apps die Verwendung der Werbe-ID, um Ihnen anhand Ihrer App-Aktivität interessantere Werbung anzuzeigen (bei Deaktivierung wird Ihre ID zurückgesetzt).

◉

 $\varphi$ 

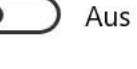

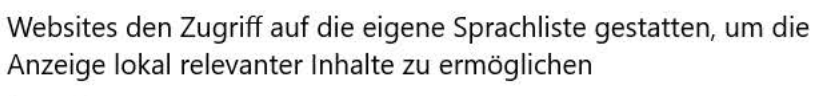

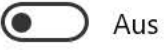

Windows erlauben, das Starten von Apps nachzuverfolgen, um Start und Suchergebnisse zu verbessern

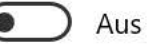

Vorgeschlagene Inhalte in der Einstellungs-App anzeigen

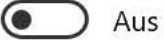

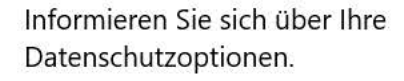

Erfahren Sie, wie sich diese Einstellung auf den Schutz Ihrer Daten auswirkt.

 $\mathcal{L}_{\text{max}}$ 

X

Weitere Informationen Datenschutz-Dashboard Datenschutzbestimmungen

#### Hilfe aus dem Web

Verwalten der Microsoft-Konto-Datenschutzeinstellungen Ändern der Datenschutzeinstellungen

Hilfe anfordern ଢ Feedback senden

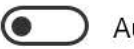

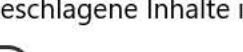

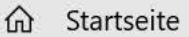

#### Datenschutz

Windows-Berechtigungen

Allgemein

A<sup>y</sup> Spracherkennung

- 箘 Freihand- & Eingabeanpassung
- $R^{\mathcal{J}}$ Diagnose & Feedback
- 目 Aktivitätsverlauf

App-Berechtigungen

- Å Standort
- **Q** Kamera
- J Mikrofon
- Stimmaktivierung ⊎
- Ų Benachrichtigungen
- **A≣** Kontoinformationen

 $R^{\rm R}$ Kontakte

## Spracherkennung

### Online-Spracherkennung

Nutzen Sie Ihre Stimme mithilfe der Online-Spracherkennungstechnologie von Microsoft für Diktate und andere Anwendungen.

Wenn diese Einstellung deaktiviert ist, können Sie weiterhin die Windows-Spracherkennungs-App oder andere Sprach-Apps verwenden, die von dieser Einstellung nicht abhängig sind.

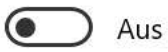

 $\varphi$ 

#### Informieren Sie sich über Ihre Datenschutzoptionen.

Erfahren Sie, wie sich diese Einstellung auf den Schutz Ihrer Daten auswirkt.

Weitere Informationen Datenschutzbestimmungen

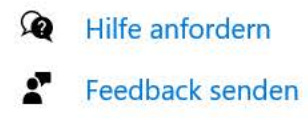

```
\mathcal{L}_{\text{max}}
```
n Startseite

Einstellung suchen

#### Datenschutz

Windows-Berechtigungen

A Allgemein

A<sup>y</sup> Spracherkennung

- 箘 Freihand- & Eingabeanpassung
- $R^7$ Diagnose & Feedback
- 目 Aktivitätsverlauf

App-Berechtigungen

- <u>A</u> Standort
- **Q** Kamera
- Mikrofon J
- Stimmaktivierung
- Q. Benachrichtigungen
- 8 E Kontoinformationen

 $R^{\rm R}$ Kontakte

## Freihand- & Eingabeanpassung

### Mich kennenlernen

Verwenden Sie Ihren Eingabeverlauf und Handschriftenmuster, um ein persönliches Benutzerwörterbuch zu erstellen, das Ihnen bessere Vorschläge anbietet.

Wenn dies ausgeschaltet ist, wird Ihr persönliches Eingabe- und Freihandwörterbuch gelöscht, das Standardwörterbuch stellt jedoch weiterhin Eingabevorschläge und Handschrifterkennung bereit.

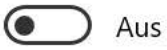

 $\varphi$ 

Persönliches Wörterbuch anzeigen

#### Informieren Sie sich über Ihre Datenschutzoptionen.

Erfahren Sie, wie sich diese Einstellung auf den Schutz Ihrer Daten auswirkt.

Weitere Informationen Datenschutz-Dashboard Datenschutzbestimmungen

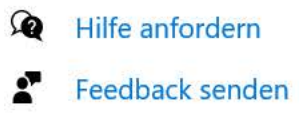

 $\frac{1}{2}$ 

 $\times$ 

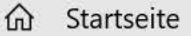

#### Datenschutz

Windows-Berechtigungen

- A Allgemein
- $R^{ij}$  Spracherkennung
- 闊 Freihand- & Eingabeanpassung
- $R^{\mathcal{F}}$ Diagnose & Feedback
- 目 Aktivitätsverlauf
- App-Berechtigungen
- A Standort
- 回 Kamera
- J Mikrofon
- Stimmaktivierung
- Benachrichtigungen
- 8<sup>≡</sup> Kontoinformationen
- Kontakte

## Diagnose & Feedback

### Diagnosedaten

 $\varphi$ 

Wählen Sie aus, welche Diagnosedaten Sie an Microsoft senden möchten. Die Diagnosedaten werden genutzt, um zu gewährleisten, dass Windows sicher und auf dem neuesten Stand ist, um Probleme zu beheben und Produktverbesserungen vorzunehmen. Ihr Gerät ist sicher und funktioniert normal, unabhängig davon, welche Option Sie auswählen. Weitere Informationen über diese Einstellungen

- Erforderliche Diagnosedaten: Sendet nur Informationen über Ihr  $\circ$ Gerät, die Einstellungen und Funktionen und gibt an, ob es ordnungsgemäß ausgeführt wird.
- Optionale Diagnosedaten: Senden Sie Informationen über die Websites, die Sie besuchen, und wie Sie Apps und Features verwenden, sowie zusätzliche Informationen über Geräteintegrität, aktivitäten und erweiterte Fehlerberichte. Erforderliche Diagnosedaten werden immer eingeschlossen, wenn Sie zustimmen, optionale Diagnosedaten zu senden.

### Freihand- und Eingabe verbessern

#### Ihre aktuellen Diagnosedateneinstellungen verhindern, dass Freihandund Eingabedaten an Microsoft gesendet werden.

Diese Richtlinieneinstellung bestimmt, ob optionale Diagnosedaten für Freihand und Eingabe an Microsoft gesendet werden können, um die Funktionen für Spracherkennung und Vorschläge zu verbessern, die Apps und Dienste unter Windows nutzen.

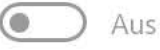

### Individuelle Benutzererfahrung

Erlauben Sie Microsoft, Ihre Diagnosedaten zu verwenden, ausgenommen Informationen zu den von Ihnen besuchten Websites, um Ihnen personalisierte Tipps, Werbung und Empfehlungen zur Verbesserung ihrer Erfahrung mit Microsoft bereitzustellen.

#### (● Aus

#### Informieren Sie sich über Ihre Datenschutzoptionen.

Erfahren Sie, wie sich diese Einstellung auf den Schutz Ihrer Daten auswirkt.

Weitere Informationen Datenschutz-Dashboard Datenschutzbestimmungen

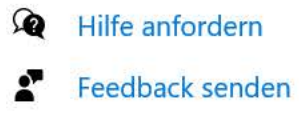

```
\mathcal{L}_{\text{out}}X
```
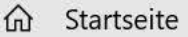

#### Datenschutz

- Windows-Berechtigungen
- A Allgemein
- $R^{ij}$  Spracherkennung
- Freihand- & Eingabeanpassung 圍
- Diagnose & Feedback  $R^{\prime}$
- 目 Aktivitätsverlauf
- App-Berechtigungen
- A Standort
- 回 Kamera
- J Mikrofon
- Stimmaktivierung
- Q. Benachrichtigungen
- 8 E Kontoinformationen

#### $R^{\rm Q}$ Kontakte

## Aktivitätsverlauf

 $\varphi$ 

Kehren Sie zu Ihrer Aktivität auf Ihrem Gerät zurück, indem Sie Ihren Aktivitätsverlauf, der Informationen zu den von Ihnen besuchten Websites und Ihrer Verwendung von Apps und Diensten enthält, speichern.

Meinen Aktivitätsverlauf auf diesem Gerät speichern

Unter "Weitere Informationen" und in den Datenschutzbestimmungen erfahren Sie, wie Microsoft-Produkte und -Dienste diese Daten unter Wahrung Ihrer Privatsphäre verwenden.

### Aktivitäten aus diesen Konten anzeigen

Dies sind Ihre Konten auf diesem Gerät. Deaktivieren Sie sie, um ihre Aktivitäten auf Ihrer Zeitachse auszublenden.

laurent@straskraba.info

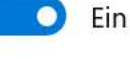

### Aktivitätsverlauf löschen

Verlauf für laurent@straskraba.info löschen

Löschen

٦

Aktivitätsdaten zu meinem Microsoft-Konto verwalten

#### Informieren Sie sich über Ihre Datenschutzoptionen.

Erfahren Sie, wie sich diese Einstellung auf den Schutz Ihrer Daten auswirkt.

Weitere Informationen Datenschutz-Dashboard Datenschutzbestimmungen

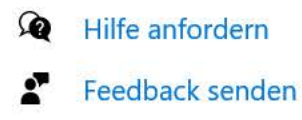

```
\frac{1}{2}X
```
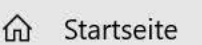

#### Datenschutz

- Windows-Berechtigungen
- A Allgemein
- $R^{ij}$  Spracherkennung
- Freihand- & Eingabeanpassung 闊
- $R^+$ Diagnose & Feedback
- 目 Aktivitätsverlauf
- App-Berechtigungen
- A Standort
- 回 Kamera
- J Mikrofon
- Stimmaktivierung
- Benachrichtigungen
- 8<sup>≡</sup> Kontoinformationen
- Kontakte

## Standort

 $\mathcal{Q}$ 

### Zugriff auf den Standort auf diesem Gerät zulassen

Wenn Sie den Zugriff zulassen, können Sie festlegen, dass Windows die Funktionen Ihres Geräts verwendet, um den Standort zu ermitteln. Microsoft verwendet Ihre Standortdaten zur Verbesserung der Positionsdienste. Benutzer, die dieses Gerät verwenden, können mithilfe der Einstellungen auf dieser Seite auswählen, ob Ihre Apps auf den Standort zugreifen können. Wenn der Zugriff verweigert wird, können Windows-Features, Microsoft Store-Apps und die meisten Desktop-Apps nicht auf die Standortdaten von Windows zugreifen.

#### Die Positionserkennung ist für dieses Gerät ausgeschaltet.

Ändern

### Zulassen, dass Apps auf Ihren Standort zugreifen

Wenn Sie den Zugriff zulassen, können Sie mithilfe der Einstellungen auf dieser Seite auswählen, welche Apps auf den genauen Standort- und den Standortverlauf Ihres Geräts zugreifen können, um standortbasierte Funktionen wie z. b. Wegbeschreibungen und Wettervorhersagen zu ermöglichen. Wenn Sie auf diesem Gerät mit einem Microsoft-Konto angemeldet sind, wird Ihr letzter bekannter Standort in der Cloud gespeichert und für andere Geräte freigegeben, auf denen Sie mit Ihrem Microsoft-Konto angemeldet sind. Wenn der Zugriff verweigert wird, können nur die auf dieser Seite aufgelisteten Apps auf Ihren Standort zugreifen.

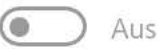

Einige Desktop-Apps sind möglicherweise weiterhin in der Lage, Ihren Standort zu bestimmen, wenn die Einstellungen auf dieser Seite deaktiviert sind. Erfahren Sie, warum

Wenn eine App Ihre Positionsdaten verwendet, sehen Sie dieses Symbol:  $\odot$ 

### Standardstandort

#### Informieren Sie sich über Ihre Datenschutzoptionen.

Erfahren Sie, wie sich diese Einstellung auf den Schutz Ihrer Daten auswirkt.

Weitere Informationen Datenschutz-Dashboard Datenschutzbestimmungen

⋒ Hilfe anfordern Feedback senden  $\mathcal{L}_{\text{out}}$ 

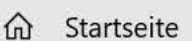

#### Datenschutz

Windows-Berechtigungen

- A Allgemein
- $R^{(1)}$  Spracherkennung
- 闊 Freihand- & Eingabeanpassung
- Diagnose & Feedback  $R^{\mathcal{F}}$
- 目 Aktivitätsverlauf
- App-Berechtigungen
- A Standort
- 回 Kamera
- J Mikrofon
- Stimmaktivierung
- Benachrichtigungen IJ.
- 8<sup>≡</sup> Kontoinformationen
- Kontakte

## Kamera

 $\varphi$ 

### Zugriff auf die Kamera auf diesem Gerät zulassen

Wenn Sie den Zugriff zulassen, können Benutzer, die dieses Gerät verwenden, über die Einstellungen auf dieser Seite auswählen, ob ihre Apps auf die Kamera zugreifen dürfen. Wenn Sie den Zugriff verweigern, können Windows-Features, Microsoft Store-Apps und die meisten Desktop-Apps nicht auf die Kamera zugreifen. Windows Hello ist nicht betroffen.

#### Der Kamerazugriff für dieses Gerät ist aktiviert.

Ändern

### Zulassen, dass Apps auf Ihre Kamera zugreifen

Wenn Sie den Zugriff zulassen, können Sie mithilfe der Einstellungen auf dieser Seite auswählen, welche Apps auf die Kamera zugreifen können. Wenn Sie den Zugriff verweigern, wird der Zugriff auf Ihre Kamera für Apps blockiert. Windows Hello wird nicht blockiert.

### $\bullet$  Ein

Einige Desktop-Apps sind möglicherweise trotzdem in der Lage, auf die Kamera zuzugreifen, wenn die Einstellungen auf dieser Seite deaktiviert sind. Erfahren Sie, warum

### Auswählen, welche Microsoft Store-Apps auf die Kamera zugreifen dürfen

Wenn Sie eine App deaktivieren, kann sie nicht direkt auf Ihre Kamera zugreifen. Dies verhindert nicht, dass die App indirekt über die Windows-Kamera-App auf die Kamera zugreift. Um zu verhindern, dass Apps auch indirekt über die Windows-Kamera-App auf die Kamera zugreifen, müssen Sie den Zugriff auf die Kamera-App in der folgenden Liste deaktivieren.

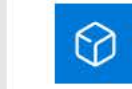

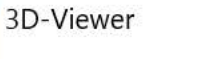

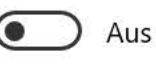

Desktop-App-Web-Viewer

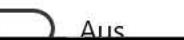

#### Informieren Sie sich über Ihre Datenschutzoptionen.

Erfahren Sie, wie sich diese Einstellung auf den Schutz Ihrer Daten auswirkt.

 $\frac{1}{2}$ 

X

Weitere Informationen Datenschutz-Dashboard Datenschutzbestimmungen

 $\Omega$ Hilfe anfordern Feedback senden

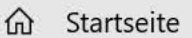

#### Datenschutz

Windows-Berechtigungen

- A Allgemein
- $R^{ij}$  Spracherkennung
- Freihand- & Eingabeanpassung 闊
- $R^+$ Diagnose & Feedback
- 目 Aktivitätsverlauf
- App-Berechtigungen
- A Standort
- 回 Kamera
- J Mikrofon
- Stimmaktivierung
- Benachrichtigungen IJ.
- 8<sup>≡</sup> Kontoinformationen
- Kontakte

## Mikrofon

 $\varphi$ 

### Zugriff auf das Mikrofon auf diesem Gerät zulassen

Wenn Sie den Zugriff zulassen, können Benutzer, die dieses Gerät verwenden, über die Einstellungen auf dieser Seite auswählen, ob ihre Apps auf das Mikrofon zugreifen dürfen. Wenn Sie den Zugriff verweigern, können Windows-Features, Microsoft Store-Apps und die meisten Desktop-Apps nicht auf das Mikrofon zugreifen.

#### Der Mikrofonzugriff für dieses Gerät ist aktiviert

Ändern

### Zulassen, dass Apps auf Ihr Mikrofon zugreifen

Wenn Sie den Zugriff zulassen, können Sie mithilfe der Einstellungen auf dieser Seite auswählen, welche Apps auf Ihr Mikrofon zugreifen können. Wenn Sie den Zugriff verweigern, wird der Zugriff auf Ihr Mikrofon für Apps blockiert.

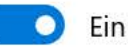

Einige Desktop-Apps können möglicherweise weiterhin auf das Mikrofon zugreifen, wenn die Einstellungen auf dieser Seite deaktiviert sind. Erfahren Sie, warum

Wenn eine App Ihr Mikrofon verwendet, sehen Sie dieses Symbol:

### Auswählen, welche Microsoft Store-Apps auf das Mikrofon zugreifen dürfen

Einige Apps benötigen Zugriff auf Ihr Mikrofon, damit sie bestimmungsgemäß funktionieren. Wenn Sie eine App hier deaktivieren, schränken Sie möglicherweise deren Funktionsumfang ein.

Sortieren nach: Name V

#### Informieren Sie sich über Ihre Datenschutzoptionen.

Erfahren Sie, wie sich diese Einstellung auf den Schutz Ihrer Daten auswirkt.

 $\mathcal{L}_{\text{out}}$ 

X

Weitere Informationen Datenschutz-Dashboard Datenschutzbestimmungen

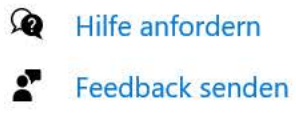

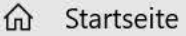

#### Datenschutz

Windows-Berechtigungen

- A Allgemein
- $R^{ij}$  Spracherkennung
- Freihand- & Eingabeanpassung 闊
- $R^1$ Diagnose & Feedback
- 目 Aktivitätsverlauf
- App-Berechtigungen
- A Standort
- 回 Kamera
- J Mikrofon
- Stimmaktivierung
- Benachrichtigungen
- 8<sup>≡</sup> Kontoinformationen
- $\alpha^{\mathcal{R}}$ Kontakte

## Stimmaktivierung

Wählen Sie aus, ob Apps auf ein Sprachschlüsselwort reagieren und anschließend das Mikrofon abhören können. Wenn der Mikrofonzugriff deaktiviert ist, sind diese Einstellungen nicht verfügbar.

Der Mikrofonzugriff für dieses Gerät ist aktiviert.

Mikrofonzugriff ändern

 $\varphi$ 

### Verwendung der Stimmaktivierung durch Apps zulassen

Wenn Sie den Zugriff zulassen, können Sie mithilfe der Einstellungen auf dieser Seite auswählen, welche Apps auf ein Sprachschlüsselwort reagieren und anschließend das Mikrofon abhören.

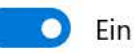

### Apps können auf Stimmaktivierung reagieren, wenn dieses Gerät gesperrt ist

Wenn Sie den Zugriff zulassen, können Sie mithilfe der Einstellungen auf dieser Seite auswählen, welche Apps auf ein Sprachschlüsselwort reagieren und anschließend das Mikrofon abhören, auch wenn Ihr Gerät gesperrt ist. Eine App wird für alle Personen, die ihr Sprachschlüsselwort sprechen, auf einem gesperrten Gerät aktiviert.

### $\bullet$  Ein

Nach der Aktivierung erhält die App Zugriff auf die gleichen Daten wie bei einem entsperrten Gerät, und die App kann diese Daten an andere Personen weitergeben. Weitere Informationen dazu, wie eine App reagiert, während das Gerät gesperrt ist, erhalten Sie vom Herausgeber der App.

Sie können eine Sprachaktivierung erwarten, wenn das Gerät aufgrund der folgenden Bedingung gesperrt ist:

Bildschirm ein Wenn der Bildschirm aktiviert ist. Im Netzbetrieb können Sie den Ruhezustand auch deaktivieren und die Sprachaktivierung trotzdem erhalten. Einstellungen für Ruhezustand ändern

#### Informieren Sie sich über Ihre Datenschutzoptionen.

Erfahren Sie, wie sich diese Einstellung auf den Schutz Ihrer Daten auswirkt.

Weitere Informationen Datenschutz-Dashboard Datenschutzbestimmungen

Hilfe anfordern ِ ⊙ Feedback senden  $\mathcal{L}_{\text{out}}$ X

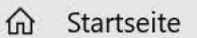

#### Datenschutz

Windows-Berechtigungen

A Allgemein

 $R^{ij}$  Spracherkennung

Freihand- & Eingabeanpassung 闊

Diagnose & Feedback  $R^+$ 

目 Aktivitätsverlauf

App-Berechtigungen

A Standort

回 Kamera

J Mikrofon

- Stimmaktivierung
- Q Benachrichtigungen

8<sup>≡</sup> Kontoinformationen

# Benachrichtigungen

### Zugriff auf Benutzerbenachrichtigungen auf diesem Gerät zulassen

Wenn Sie den Zugriff zulassen, können Benutzer dieses Geräts auswählen, ob ihre Apps Zugriff auf ihre Benachrichtigungen haben. Wenn Sie den Zugriff verweigern, können Windows und Apps nicht auf die Benachrichtigungen irgendeiner Person zugreifen.

#### Der Zugriff auf Benutzerbenachrichtigungen für dieses Gerät ist aktiviert

Ändern

 $\varphi$ 

### Zugriff auf Ihre Benachrichtigungen durch Apps zulassen

Wenn Sie den Zugriff gewähren, können Sie über die Einstellungen auf dieser Seite auswählen, welche Apps auf Ihre Benachrichtigungen zugreifen dürfen. Wenn der Zugriff verweigert wird, werden Apps am Zugriff auf Ihre Benachrichtigungen gehindert.

Aus

### Apps auswählen, die Zugriff auf Ihre Benachrichtigungen haben

Einige Apps benötigen Zugriff auf Ihre Benachrichtigungen, damit sie bestimmungsgemäß funktionieren. Wenn Sie eine App hier deaktivieren, schränken Sie möglicherweise deren Funktionsumfang ein.

#### Informieren Sie sich über Ihre Datenschutzoptionen.

Erfahren Sie, wie sich diese Einstellung auf den Schutz Ihrer Daten auswirkt.

 $\mathcal{L}_{\text{out}}$ 

X

Weitere Informationen Datenschutz-Dashboard Datenschutzbestimmungen

⋒ Hilfe anfordern Feedback senden

 $R^{\rm Q}$ Kontakte

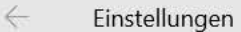

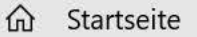

#### Datenschutz

Windows-Berechtigungen

- Allgemein A
- $R^{ij}$  Spracherkennung
- 闊 Freihand- & Eingabeanpassung
- Diagnose & Feedback  $R^+$
- 目 Aktivitätsverlauf

App-Berechtigungen

- A Standort
- 回 Kamera
- J Mikrofon
- Stimmaktivierung
- Benachrichtigungen IJ.
- 8<sup>≡</sup> Kontoinformationen

#### Kontakte

## Kontoinformationen

Zugriff auf Kontoinformationen auf diesem Gerät zulassen

Wenn Sie den Zugriff zulassen, können Benutzer, die dieses Gerät verwenden, auswählen, ob ihre Apps über die Einstellungen auf dieser Seite Zugriff auf ihre Kontoinformationen haben. Wenn Sie den Zugriff verweigern, wird der Zugriff auf die Kontoinformationen aller Personen für Apps blockiert.

#### Der Zugriff auf Kontoinformationen für dieses Gerät ist deaktiviert.

Ändern

 $\varphi$ 

### Zugriff auf Ihre Kontoinformationen durch Apps zulassen

Wenn Sie den Zugriff zulassen, können Sie mithilfe der Einstellungen auf dieser Seite auswählen, welche Apps auf Ihren Namen, Ihr Bild und andere Kontoinformationen zugreifen können. Wenn Sie den Zugriff verweigern, wird der Zugriff auf Ihre Kontoinformationen für Apps blockiert.

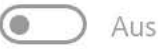

### Apps auswählen, die Zugriff auf Ihre Kontoinformationen haben

Einige Apps benötigen Zugriff auf Ihre Kontoinformationen, damit sie bestimmungsgemäß funktionieren. Wenn Sie hier eine App deaktivieren, schränken Sie möglicherweise deren Funktionsumfang ein.

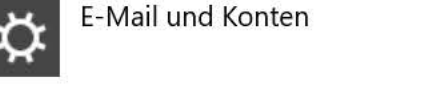

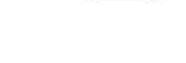

Feedback-Hub

Aus

Microsoft-Inhalt

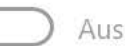

Aus

#### Informieren Sie sich über Ihre Datenschutzoptionen.

Erfahren Sie, wie sich diese Einstellung auf den Schutz Ihrer Daten auswirkt.

Weitere Informationen Datenschutz-Dashboard Datenschutzbestimmungen

#### Hilfe aus dem Web

Verwalten der Microsoft-Konto-Datenschutzeinstellungen

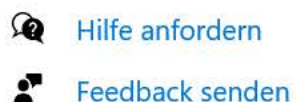

 $\mathcal{L}_{\text{out}}$ X

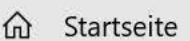

#### Datenschutz

Windows-Berechtigungen

A Allgemein

 $R^{ij}$  Spracherkennung

Freihand- & Eingabeanpassung 闊

Diagnose & Feedback  $R^+$ 

目 Aktivitätsverlauf

App-Berechtigungen

A Standort

回 Kamera

J Mikrofon

Stimmaktivierung

Benachrichtigungen IJ.

8 E Kontoinformationen

 $R^{\rm R}$ Kontakte

## Kontakte

 $\varphi$ 

### Zugriff auf Kontakte auf diesem Gerät zulassen

Wenn Sie den Zugriff zulassen, können Benutzer, die dieses Gerät verwenden, über die Einstellungen auf dieser Seite auswählen, ob ihre Apps auf ihre Kontakte zugreifen dürfen. Wenn Sie den Zugriff verweigern, wird der Zugriff auf die Kontakte einer Person für Apps blockiert.

#### Der Kontaktzugriff für dieses Gerät ist deaktiviert.

Ändern

### Zulassen, dass Apps auf Ihre Kontakte zugreifen

Wenn Sie den Zugriff zulassen, können Sie mithilfe der Einstellungen auf dieser Seite auswählen, welche Apps auf Ihre Kontakte zugreifen können. Wenn Sie den Zugriff verweigern, wird der Zugriff auf Ihre Kontakte für Apps blockiert.

(@ Aus

### Auswählen, welche Apps auf Ihre Kontakte zugreifen können

Einige Apps müssen auf Ihre Kontakte zugreifen, um wie vorgesehen arbeiten zu können. Wenn Sie hier eine App deaktivieren, könnte dies deren Funktionalität einschränken. Die folgende eingebaute App hat immer Zugriff auf Ihre Kontakte: Personen.

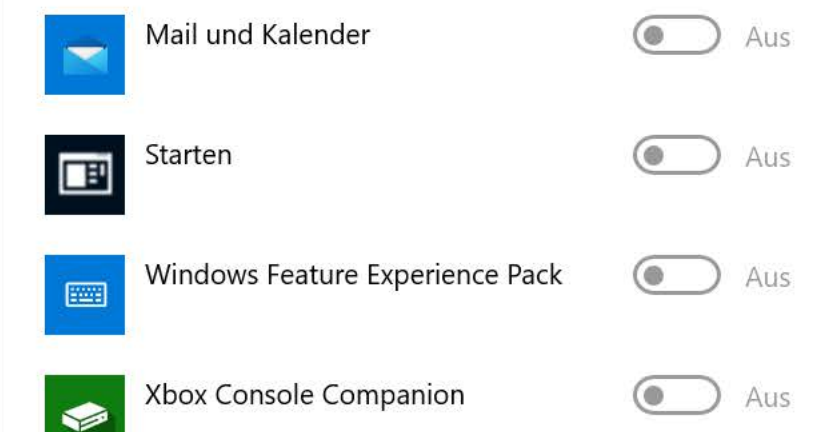

#### Informieren Sie sich über Ihre Datenschutzoptionen.

Erfahren Sie, wie sich diese Einstellung auf den Schutz Ihrer Daten auswirkt.

Weitere Informationen Datenschutz-Dashboard Datenschutzbestimmungen

⋒ Hilfe anfordern Feedback senden  $\mathcal{L}_{\text{out}}$ X

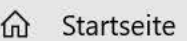

#### Datenschutz

- App-Berechtigungen
- 
- Stimmaktivierung
- Benachrichtigungen W
- 8<sup>≡</sup> Kontoinformationen
- $R^{\mathcal{R}}$ Kontakte
- 圃 Kalender
- G Telefonanrufe
- <sup>1</sup> Anrufliste
- $\Xi$  E-Mail
- 圍 Aufgaben
- $\Box$  Messaging
- $\mathbb{A}^{\prime}$ Funktechnik
- 4 Weitere Geräte

## Kalender

 $\varphi$ 

### Zugriff auf Kalender auf diesem Gerät zulassen

Wenn Sie den Zugriff zulassen, können Benutzer, die dieses Gerät verwenden, über die Einstellungen auf dieser Seite auswählen, ob Ihre Apps auf ihren Kalender zugreifen dürfen. Wenn Sie den Zugriff verweigern, wird der Zugriff auf die Kalender aller Personen für Apps blockiert.

#### Der Kalenderzugriff für dieses Gerät ist deaktiviert.

Ändern

### Zulassen, dass Apps auf Ihren Kalender zugreifen

Wenn Sie den Zugriff zulassen, können Sie mithilfe der Einstellungen auf dieser Seite auswählen, welche Apps auf Ihren Kalender zugreifen können. Wenn Sie den Zugriff verweigern, wird der Zugriff auf Ihren Kalender für Apps blockiert.

(@ Aus

### Auswählen, welche Apps auf Ihren Kalender zugreifen können

Einige Apps müssen auf Ihren Kalender zugreifen, um wie vorgesehen arbeiten zu können. Wenn Sie eine App hier deaktivieren, könnte ihre Funktionalität eingeschränkt werden. Die folgenden integrierten Apps haben immer Zugriff auf Ihren Kalender: E-Mail und Kalender.

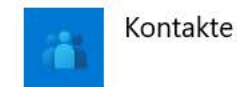

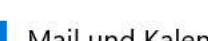

Mail und Kalender

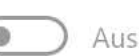

Aus

#### Informieren Sie sich über Ihre Datenschutzoptionen.

Erfahren Sie, wie sich diese Einstellung auf den Schutz Ihrer Daten auswirkt.

 $\frac{1}{2}$ 

X

Weitere Informationen Datenschutz-Dashboard Datenschutzbestimmungen

 $\bullet$ Hilfe anfordern Feedback senden

Hintergrund-Apps

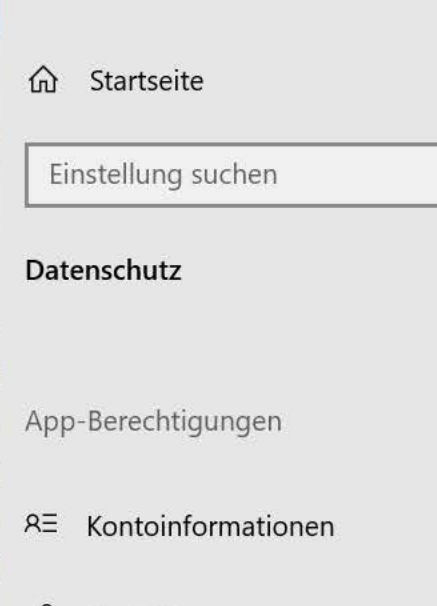

**丽** Kalender

 $x^{\mu}$ 

B Telefonanrufe

Kontakte

- $\odot$ Anrufliste
- $\Xi$  E-Mail
- Aufgaben 圍
- Messaging
- Funktechnik  $\mathbb{Z}^2$
- 石 Weitere Geräte
- Hintergrund-Apps  $\mathcal{N}$
- App-Diagnose ≌
- △ Automatische Dateidownloads
- $\Gamma$  $D - L$

# Telefonanrufe

 $\varphi$ 

### Telefonanrufe auf diesem Gerät zulassen

Wenn Sie Telefonanrufe zulassen, können Benutzer, die dieses Gerät verwenden, über die Einstellungen auf dieser Seite auswählen, ob ihre Apps Telefonanrufe ausführen können. Wenn diese Option aktiviert ist, verwendet Windows den Mobilfunkdienst des Telefons, das Sie mit diesem PC verknüpft haben, für Anrufe. (Ihr Mobilfunkbetreiber kann zusätzliche Gebühren erheben.) Wenn der Zugriff verweigert wird, können von Apps keine Telefonanrufe getätigt werden.

#### Der Zugriff auf Telefonanrufe ist für dieses Gerät deaktiviert

Ändern

### Apps dürfen Telefonanrufe ausführen

Wenn Sie Telefonanrufe zulassen, können Sie mithilfe der Einstellungen auf dieser Seite auswählen, welche Apps Telefonanrufe ausführen können. Windows nutzt das mit diesem PC verknüpfte Telefon für diese Anrufe. Wenn der Zugriff verweigert wird, können von Apps keine Telefonanrufe getätigt werden.

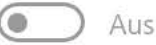

### Apps auswählen, die Telefonanrufe tätigen können

Einige Apps müssen Telefonanrufe ausführen können, damit sie bestimmungsgemäß funktionieren. Windows nutzt das mit diesem PC verknüpfte Telefon für diese Anrufe. Wenn Sie eine App hier deaktivieren, schränken Sie möglicherweise deren Funktionsumfang ein. Die folgenden integrierten Apps dürfen immer Telefonanrufe ausführen: Kontakte.

#### Informieren Sie sich über Ihre Datenschutzoptionen.

Erfahren Sie, wie sich diese Einstellung auf den Schutz Ihrer Daten auswirkt.

Weitere Informationen Datenschutz-Dashboard Datenschutzbestimmungen

Hilfe anfordern ِ ⊙ Feedback senden

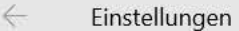

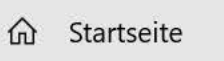

#### Datenschutz

App-Berechtigungen

- 8<sup>≡</sup> Kontoinformationen
- $R^{\rm R}$ Kontakte
- **丽** Kalender
- S. Telefonanrufe
- $\odot$ Anrufliste
- $\Xi$  E-Mail
- Aufgaben 圍
- Messaging
- Funktechnik  $\mathbb{Z}^2$
- 石 Weitere Geräte
- Hintergrund-Apps  $\mathcal{N}$
- App-Diagnose
- △ Automatische Dateidownloads
- $\Gamma$  $D - L$

## Anrufliste

 $\varphi$ 

### Zugriff auf den Anrufverlauf auf diesem Gerät zulassen

Wenn Sie den Zugriff zulassen, können Benutzer, die dieses Gerät verwenden, über die Einstellungen auf dieser Seite auswählen, ob ihre Apps auf ihren Anrufverlauf zugreifen. Wenn Sie den Zugriff verweigern, wird der Zugriff auf den Anrufverlauf aller Personen für Apps blockiert.

#### Der Anruflistenzugriff für dieses Gerät ist deaktiviert.

Ändern

### Zugriff auf Ihren Anrufverlauf durch Apps zulassen

Wenn Sie den Zugriff zulassen, können Sie mithilfe der Einstellungen auf dieser Seite auswählen, welche Apps auf Ihren Anrufverlauf zugreifen können. Wenn Sie den Zugriff verweigern, wird der Zugriff auf Ihren Anrufverlauf für Apps blockiert.

**C** Aus

### Auswählen, welche Apps auf Ihren Anrufverlauf zugreifen können

Einige Apps benötigen Zugriff auf Ihre Anrufliste, damit sie bestimmungsgemäß funktionieren. Wenn Sie eine App hier deaktivieren, schränken Sie möglicherweise deren Funktionsumfang ein.

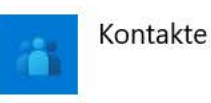

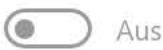

#### Informieren Sie sich über Ihre Datenschutzoptionen.

Erfahren Sie, wie sich diese Einstellung auf den Schutz Ihrer Daten auswirkt.

 $\frac{1}{2}$ 

X

Weitere Informationen Datenschutz-Dashboard Datenschutzbestimmungen

ଛ Hilfe anfordern Feedback senden n Startseite

Einstellung suchen

#### Datenschutz

App-Berechtigungen

8<sup>≡</sup> Kontoinformationen

- $R_{\alpha}$ Kontakte
- **丽** Kalender
- B Telefonanrufe
- $\odot$ Anrufliste
- $\Xi$  E-Mail
- Aufgaben 圍
- Messaging
- Funktechnik  $\mathbb{Z}^2$
- 石 Weitere Geräte
- Hintergrund-Apps  $\mathcal{N}$
- App-Diagnose া≌
- △ Automatische Dateidownloads

## E-Mail

 $\varphi$ 

### Zugriff auf E-Mail auf diesem Gerät zulassen

Wenn Sie den Zugriff zulassen, können Benutzer, die dieses Gerät verwenden, über die Einstellungen auf dieser Seite auswählen, ob ihre Apps auf ihre E-Mails zugreifen dürfen. Wenn Sie den Zugriff verweigern, wird der Zugriff auf E-Mails aller Personen für Apps blockiert.

Der E-Mail-Zugriff für dieses Gerät ist deaktiviert.

Ändern

### Zulassen, dass Apps auf Ihre E-Mail zugreifen

Wenn Sie den Zugriff zulassen, können Sie mithilfe der Einstellungen auf dieser Seite auswählen, welche Apps auf Ihre E-Mails zugreifen können. Wenn Sie den Zugriff verweigern, wird der Zugriff auf Ihre E-Mails für Apps blockiert.

(@ Aus

### Auswählen, welche Apps auf Ihre E-Mail zugreifen können

Einige Apps müssen auf Ihre E-Mails zugreifen, um wie vorgesehen arbeiten zu können. Wenn Sie hier eine App deaktivieren, könnte deren Funktionalität eingeschränkt werden. Die folgenden integrierten Apps haben immer Zugriff auf Ihre E-Mails: Mail und Kalender.

Kontakte

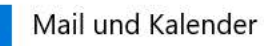

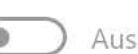

Aus

#### Informieren Sie sich über Ihre Datenschutzoptionen.

Erfahren Sie, wie sich diese Einstellung auf den Schutz Ihrer Daten auswirkt.

 $\frac{1}{2}$ 

X

Weitere Informationen Datenschutz-Dashboard Datenschutzbestimmungen

#### Hilfe aus dem Web

Verwalten der Microsoft-Konto-Datenschutzeinstellungen Ändern meiner Microsoft-Konto-E-Mail

Entsperren meines Microsoft-Kontos

 $\bullet$ Hilfe anfordern

Feedback senden

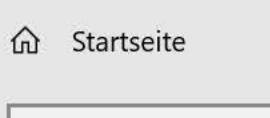

#### Datenschutz

App-Berechtigungen

- 8<sup>≡</sup> Kontoinformationen
- $R_{\alpha}$ Kontakte
- **丽** Kalender
- B Telefonanrufe
- $\odot$ Anrufliste
- $\Xi$  E-Mail
- Aufgaben 圍
- Messaging
- Funktechnik  $\mathbb{Z}^2$
- 石 Weitere Geräte
- Hintergrund-Apps  $\mathcal{N}$
- App-Diagnose া≌
- △ Automatische Dateidownloads
- $\Gamma$  $D - L$

# Aufgaben

 $\varphi$ 

### Zugriff auf Aufgaben auf diesem Gerät zulassen

Wenn Sie den Zugriff zulassen, können Benutzer, die dieses Gerät verwenden, über die Einstellungen auf dieser Seite auswählen, ob ihre Apps auf ihre Aufgaben zugreifen. Wenn Sie den Zugriff verweigern, wird der Zugriff auf die Aufgaben aller Personen für Apps blockiert.

#### Der Aufgabenzugriff für dieses Gerät ist deaktiviert.

Ändern

### Zulassen, dass Apps auf Ihre Aufgaben zugreifen

Wenn Sie den Zugriff zulassen, können Sie mithilfe der Einstellungen auf dieser Seite auswählen, welche Apps auf Ihre Aufgaben zugreifen können. Wenn Sie den Zugriff verweigern, wird der Zugriff auf Ihre Aufgaben für Apps blockiert.

Aus

o

### Auswählen, welche Apps auf Ihre Aufgaben zugreifen können

Einige Apps müssen auf Ihre Aufgaben zugreifen, um wie vorgesehen arbeiten zu können. Wenn Sie hier eine App deaktivieren, könnte deren Funktionalität eingeschränkt werden. Die folgenden integrierten Apps haben immer Zugriff auf Ihre Aufgaben: E-Mail und Kalender.

#### Informieren Sie sich über Ihre Datenschutzoptionen.

Erfahren Sie, wie sich diese Einstellung auf den Schutz Ihrer Daten auswirkt.

Weitere Informationen Datenschutz-Dashboard Datenschutzbestimmungen

的 Hilfe anfordern Feedback senden  $\frac{1}{2}$ X

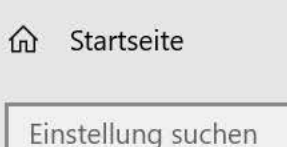

App-Berechtigungen

8<sup>≡</sup> Kontoinformationen

 $R_{\alpha}$ Kontakte

**丽** Kalender

B Telefonanrufe

 $\odot$ Anrufliste

 $\Xi$  E-Mail

Aufgaben 圍

Messaging

Funktechnik  $\mathbb{A}^{\mathbb{N}}$ 

石 Weitere Geräte

Hintergrund-Apps  $\mathcal{N}$ 

App-Diagnose া≌

△ Automatische Dateidownloads

г  $D - L$ 

## Messaging

 $\varphi$ 

### Zugriff auf Messaging auf diesem Gerät zulassen

Wenn Sie den Zugriff zulassen, können Benutzer, die dieses Gerät verwenden, auswählen, ob Ihre Apps über die Einstellungen auf dieser Seite Zugriff auf das Lesen oder Senden von Nachrichten über SMS oder MMS haben. Wenn Sie den Zugriff verweigern, wird der Zugriff auf das Lesen oder Senden von Nachrichten (SMS oder MMS) für Apps blockiert.

Der Nachrichtenzugriff für dieses Gerät ist deaktiviert.

Ändern

### Zulassen, dass Apps Nachrichten lesen oder senden

Wenn Sie den Zugriff zulassen, können Sie mithilfe der Einstellungen auf dieser Seite auswählen, welche Apps Nachrichten über SMS oder MMS lesen oder senden können. Wenn Sie den Zugriff verweigern, wird der Zugriff auf das Lesen oder Senden von Nachrichten über SMS oder MMS für Apps blockiert.

(@ Aus

Kontakte

### Auswählen, welche Apps Nachrichten lesen oder senden können

Einige Apps müssen in der Lage sein, Nachrichten zu lesen oder zu senden, damit sie bestimmungsgemäß funktionieren. Wenn Sie eine App hier deaktivieren, schränken Sie möglicherweise deren Funktionsumfang ein.

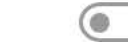

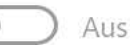

#### Informieren Sie sich über Ihre Datenschutzoptionen.

Erfahren Sie, wie sich diese Einstellung auf den Schutz Ihrer Daten auswirkt.

Weitere Informationen Datenschutz-Dashboard Datenschutzbestimmungen

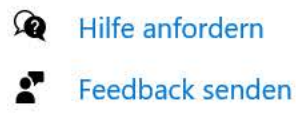

 $\frac{1}{2}$ 

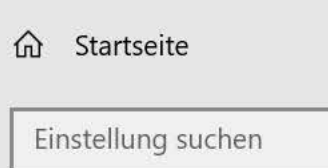

App-Berechtigungen

- 8<sup>≡</sup> Kontoinformationen
- $R_{\alpha}$ Kontakte
- 丽 Kalender
- B Telefonanrufe
- Anrufliste  $\odot$
- $\Xi$  E-Mail
- Aufgaben 圍
- Messaging
- Funktechnik  $\mathbb{Z}^2$
- 石 Weitere Geräte
- Hintergrund-Apps  $\mathcal{N}$
- App-Diagnose
- △ Automatische Dateidownloads
- $\Box$  $D - L$

# Funktechnik

 $\varphi$ 

## Zugriff auf Funktechnik auf diesem Gerät zulassen

Wenn Sie den Zugriff zulassen, können Benutzer, die dieses Gerät verwenden, über die Einstellungen auf dieser Seite auswählen, ob Ihre Apps auf die Funktechnik zugreifen dürfen. Wenn Sie den Zugriff verweigern, wird der Zugriff von Apps auf die Funktechnik blockiert.

#### Der Zugriff auf Funktechnik auf diesem Gerät ist aktiviert

Ändern

### Zulassen, dass Apps die Funktechnik des Geräts steuern

Wenn Sie den Zugriff zulassen, können Sie mithilfe der Einstellungen auf dieser Seite auswählen, welche Apps die Funktechnik Ihres Geräts steuern können. Wenn Sie den Zugriff verweigern, können Apps die Funktechnik Ihres Geräts nicht steuern.

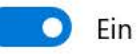

### Wählen Sie aus, welche Apps auf Ihrem Gerät Funktechnik steuern können

Einige Apps verwenden auf dem Gerät Funktechnik wie Bluetooth für den Empfang und das Senden von Daten. In einigen Fällen müssen Apps den Funkempfang aktivieren und deaktivieren, um optimal zu funktionieren.

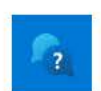

Hilfe anfordern

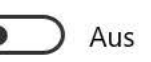

#### Informieren Sie sich über Ihre Datenschutzoptionen.

Erfahren Sie, wie sich diese Einstellung auf den Schutz Ihrer Daten auswirkt.

Weitere Informationen Datenschutz-Dashboard Datenschutzbestimmungen

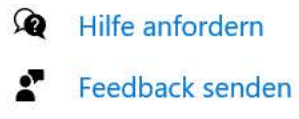

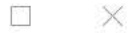

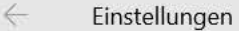

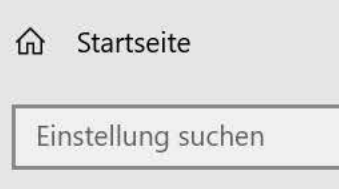

App-Berechtigungen

 $R\equiv$  Kontoinformationen

 $R_{\rm R}$ Kontakte

**iii** Kalender

Telefonanrufe C

Anrufliste  $\odot$ 

 $\Xi$  E-Mail

Aufgaben 閮

 $\Box$  Messaging

 $\mathbb{A}^{\prime}$ Funktechnik

石 Weitere Geräte

B Hintergrund-Apps

App-Diagnose

Automatische Dateidownloads

 $\Box$  $D = L$ 

# Weitere Geräte

### Mit nicht gekoppelten Geräten kommunizieren

Erlauben Sie Apps, automatisch Informationen mit Drahtlosgeräten auszutauschen und zu synchronisieren, die nicht explizit mit Ihrem PC, Tablet oder Handy gekoppelt sind.

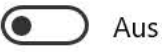

 $\varphi$ 

Beispiel: Beacons

Apps auswählen, die mit nicht gekoppelten Geräten kommunizieren können

### Vertrauenswürdige Geräte verwenden

Erlauben Sie Apps die Verwendung vertrauenswürdiger Geräte (bereits angeschlossene oder mit dem PC, Tablet oder Handy gelieferte Hardware).

Beispiele: Xbox One, TV-Geräte, Projektoren

#### Informieren Sie sich über Ihre Datenschutzoptionen.

Erfahren Sie, wie sich diese Einstellung auf den Schutz Ihrer Daten auswirkt.

Weitere Informationen Datenschutz-Dashboard Datenschutzbestimmungen

Hilfe anfordern ଛ Feedback senden  $\mathcal{L}_{\text{max}}$ X

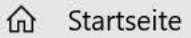

#### Datenschutz

App-Berechtigungen

- **RE** Kontoinformationen
- $R^{\alpha}$ Kontakte
- **ind** Kalender
- $\mathcal{C}$ Telefonanrufe
- Anrufliste  $\odot$
- $\Xi$  E-Mail
- Aufgaben 閮
- Messaging
- $\mathbb{A}^{\mathbb{N}}$ Funktechnik
- 4 Weitere Geräte
- B Hintergrund-Apps
- App-Diagnose
- △ Automatische Dateidownloads
- $\mathbb{R}$   $\mathbb{R}$

## Hintergrund-Apps

Hintergrund-Apps

Ausführung von Apps im Hintergrund zulassen

 $\bullet$ Aus

 $\varphi$ 

Wählen Sie aus, welche Apps im Hintergrund ausgeführt werden dürfen.

Wählen Sie aus, welche Apps Informationen empfangen, Benachrichtigungen senden und auf dem neuesten Stand bleiben sollen, auch wenn sie nicht genutzt werden. Das Ausschalten von Hintergrund-Apps spart Energie.

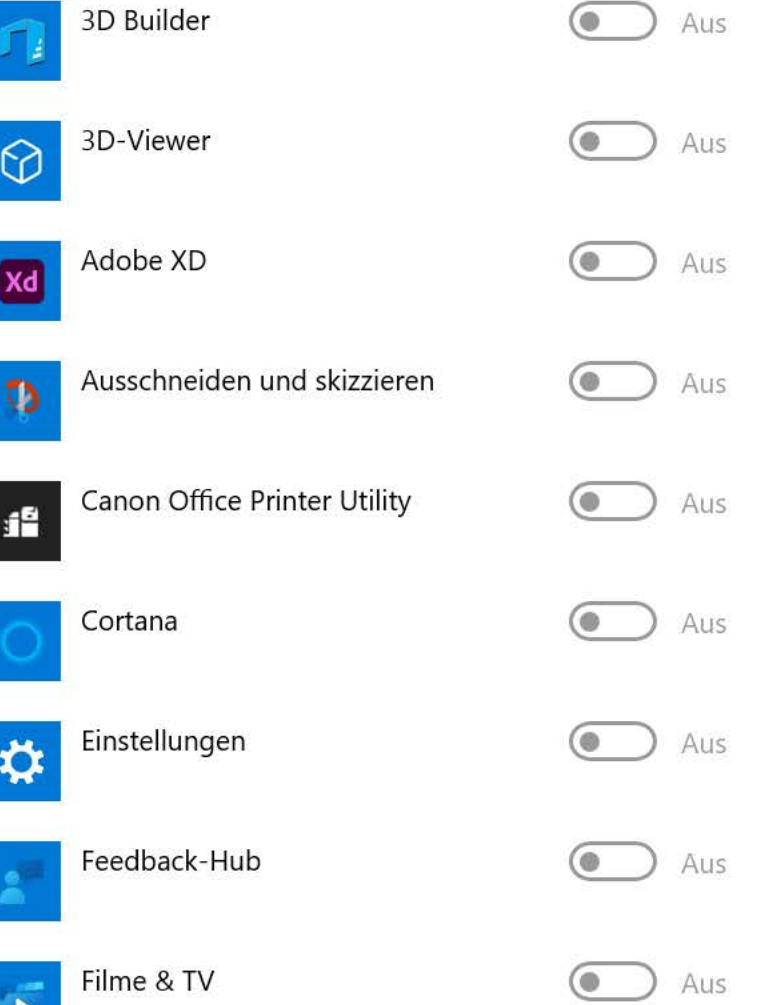

#### Informieren Sie sich über Ihre Datenschutzoptionen.

Erfahren Sie, wie sich diese Einstellung auf den Schutz Ihrer Daten auswirkt.

Weitere Informationen Datenschutz-Dashboard Datenschutzbestimmungen

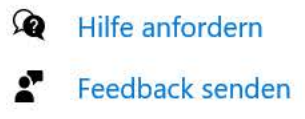

 $\mathcal{L}_{\text{max}}$  $\times$ 

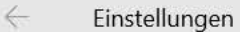

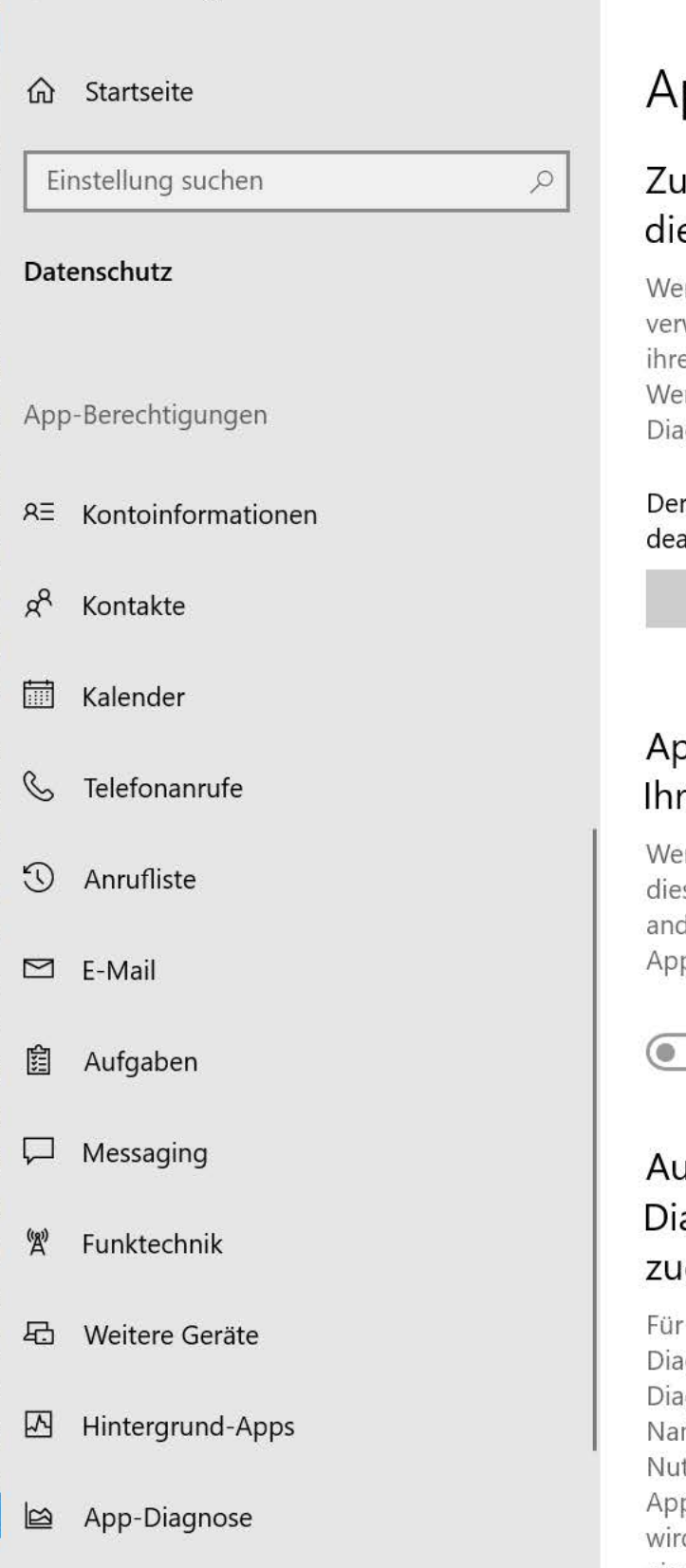

△ Automatische Dateidownloads

# pp-Diagnose

### igriff auf App-Diagnoseinformationen auf esem Gerät zulassen

enn Sie den Zugriff zulassen, können Benutzer, die dieses Gerät wenden, mithilfe der Einstellungen auf dieser Seite auswählen, ob e Apps Zugriff auf Diagnoseinformationen über andere Apps haben. enn Sie den Zugriff verweigern, ist für Apps der Zugriff auf agnoseinformationen über andere Apps blockiert.

Zugriff auf App-Diagnoseinformationen für dieses Gerät ist ktiviert

Ändern

### pps den Zugriff auf Diagnoseinformationen über e anderen Apps erlauben

enn Sie den Zugriff erlauben, können Sie mithilfe der Einstellungen auf ser Seite auswählen, welche Apps auf Diagnoseinformationen über dere Apps zugreifen können. Wenn Sie den Zugriff verweigern, ist für ps der Zugriff auf Diagnoseinformationen über andere Apps blockiert.

Aus

### uswählen, welche Apps auf agnoseinformationen über andere Apps ıgreifen können

die vorgesehene Ausführung verwenden einige Apps gnoseinformationen von anderen Apps auf Ihrem Gerät. ignoseinformationen können die Namen der ausgeführten Apps, den men des Benutzerkontos, über das eine App gestartet wurde, und die tzung von Arbeitsspeicher, CPU, Datenträger und Netzwerk durch die p umfassen. Wenn der Zugriff auf Diagnoseinformationen verhindert d, kann die Funktion einer App, die diese Informationen nutzt, eingeschränkt sein.

**Tipps** 

 $\bullet$ 

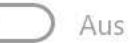

#### Informieren Sie sich über Ihre Datenschutzoptionen.

Erfahren Sie, wie sich diese Einstellung auf den Schutz Ihrer Daten auswirkt.

Weitere Informationen Datenschutz-Dashboard Datenschutzbestimmungen

ِ ⊙ Hilfe anfordern Feedback senden  $\mathcal{L}_{\text{out}}$ X

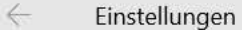

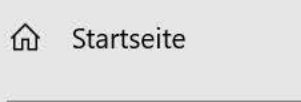

#### Datenschutz

App-Berechtigungen

- $\Xi$  E-Mail
- Aufgaben 圍
- Messaging
- Funktechnik  $\mathbb{A}^{\mathbb{N}}$
- Ha Weitere Geräte
- **囚** Hintergrund-Apps
- App-Diagnose
- Automatische Dateidownloads
- Dokumente
- Bilder
- $\Box$  Videos
- D Dateisystem

## Automatische Dateidownloads

Windows kann reine Onlinedateien für Apps, die diese anfordern, automatisch von Ihrem Onlinespeicheranbieter (z. B. OneDrive) herunterladen.

Wenn Sie Apps daran gehindert haben, automatische Dateidownloads anzufordern, können Sie die Blockierung hier aufheben.

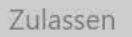

 $\varphi$ 

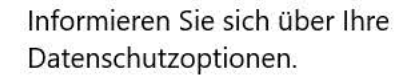

Erfahren Sie, wie sich diese Einstellung auf den Schutz Ihrer Daten auswirkt.

Weitere Informationen Datenschutz-Dashboard Datenschutzbestimmungen

的 Hilfe anfordern Feedback senden  $\frac{1}{2} \sum_{i=1}^{n} \frac{1}{2}$ 

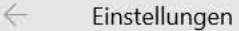

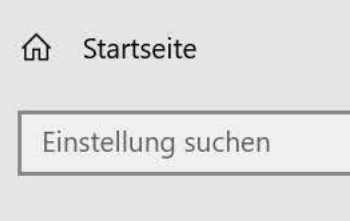

### App-Berechtigungen

 $\Box$  E-Mail

Datenschutz

Aufgaben 圍

 $\Box$  Messaging

 $\mathbb{A}^{\prime}$ Funktechnik

石 Weitere Geräte

쯰 Hintergrund-Apps

App-Diagnose

Automatische Dateidownloads

Dokumente

Bilder

 $\Box$  Videos

Dateisystem

## Dokumente

 $\varphi$ 

### Zugriff auf Dokumentbibliotheken auf diesem Gerät zulassen

Wenn Sie den Zugriff zulassen, können Benutzer, die dieses Gerät verwenden, über die Einstellungen auf dieser Seite auswählen, ob ihre Apps auf ihre Dokumentbibliothek zugreifen dürfen. Wenn Sie den Zugriff verweigern, wird der Zugriff auf die Dokumentbibliothek aller Personen für alle Apps, die im Microsoft Store unter Windows 10 verfügbar sind, blockiert.

#### Der Dokumentbibliothekszugriff für dieses Gerät ist deaktiviert.

Ändern

### Apps den Zugriff auf Ihre Dokumentbibliothek erlauben

Wenn Sie den Zugriff zulassen, können Sie mithilfe der Einstellungen auf dieser Seite auswählen, welche Apps auf Ihre Dokumentbibliothek zugreifen können. Wenn Sie den Zugriff verweigern, wird der Zugriff auf Ihre Dokumentbibliothek für Apps blockiert, die im Microsoft Store unter Windows 10 verfügbar sind.

(⊜ Aus

### Apps auswählen, die Zugriff auf Ihre Dokumentbibliothek haben

Einige Apps benötigen Zugriff auf Ihre Dokumentbibliothek, damit sie bestimmungsgemäß funktionieren. Wenn Sie eine App hier deaktivieren, schränken Sie möglicherweise deren Funktionsumfang ein.

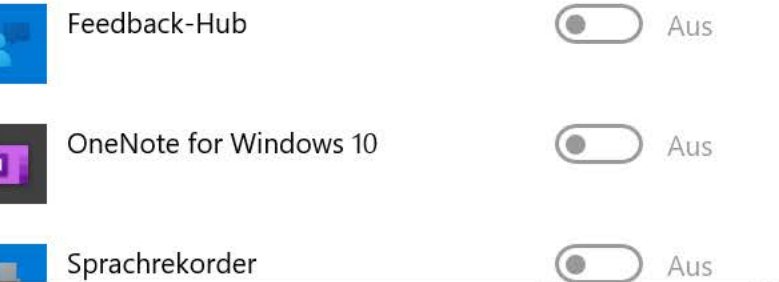

#### Informieren Sie sich über Ihre Datenschutzoptionen.

Erfahren Sie, wie sich diese Einstellung auf den Schutz Ihrer Daten auswirkt.

 $\frac{1}{2}$ 

X

Weitere Informationen Datenschutz-Dashboard Datenschutzbestimmungen

Hilfe anfordern ِ ⊙ Feedback senden

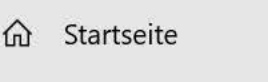

#### Datenschutz

App-Berechtigungen

 $\Box$  E-Mail

- Aufgaben 圍
- Messaging └
- $\mathbb{A}^{\prime}$ Funktechnik
- 石 Weitere Geräte
- 쯰 Hintergrund-Apps
- App-Diagnose
- △ Automatische Dateidownloads
- Dokumente
- Bilder
- $\Box$  Videos
- Dateisystem

## Bilder

 $\varphi$ 

### Zugriff auf Bildbibliotheken auf diesem Gerät zulassen

Wenn Sie den Zugriff zulassen, können Benutzer dieses Geräts über die Einstellungen auf dieser Seite auswählen, ob ihre Apps auf ihre Bildbibliothek zugreifen dürfen. Wenn Sie den Zugriff verweigern, werden alle Apps im Microsoft Store unter Windows 10 daran gehindert, auf die Bildbibliotheken von Benutzern zuzugreifen.

#### Der Bildbibliothekszugriff für dieses Gerät ist deaktiviert.

Ändern

### Apps den Zugriff auf Ihre Bildbibliothek erlauben

Wenn Sie den Zugriff zulassen, können Sie mithilfe der Einstellungen auf dieser Seite auswählen, welche Apps auf Ihre Bildbibliothek zugreifen können. Wenn Sie den Zugriff verweigern, wird der Zugriff auf Ihre Bildbibliothek für Apps blockiert, die im Microsoft Store unter Windows 10 verfügbar sind.

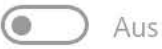

### Apps auswählen, die Zugriff auf Ihre Bildbibliothek haben

Einige Apps benötigen Zugriff auf Ihre Bildbibliothek, damit sie bestimmungsgemäß funktionieren. Wenn Sie eine App hier deaktivieren, schränken Sie möglicherweise deren Funktionsumfang ein. Die folgenden integrierten Apps haben immer Zugriff auf Ihre Bildbibliothek: Fotos und Kamera.

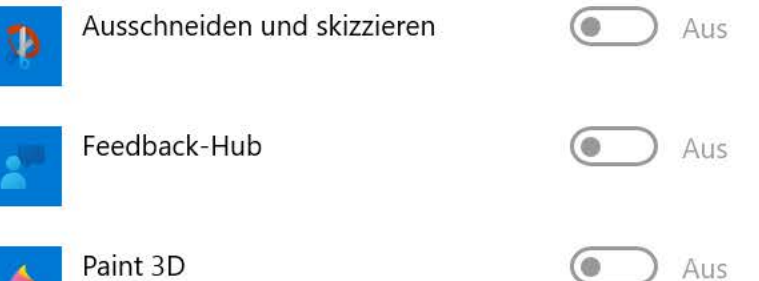

#### Informieren Sie sich über Ihre Datenschutzoptionen.

Erfahren Sie, wie sich diese Einstellung auf den Schutz Ihrer Daten auswirkt.

 $\frac{1}{2}$ 

X

Weitere Informationen Datenschutz-Dashboard Datenschutzbestimmungen

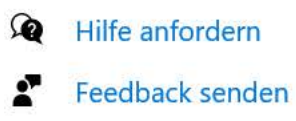

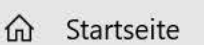

#### Datenschutz

App-Berechtigungen

 $\Box$  E-Mail

Aufgaben 圍

Messaging └

#### $\mathbb{A}^{\prime}$ Funktechnik

石 Weitere Geräte

Hintergrund-Apps 쯰

App-Diagnose

△ Automatische Dateidownloads

Dokumente

Bilder

 $\Box$  Videos

Dateisystem

## Videos

 $\varphi$ 

### Zugriff auf Videobibliotheken auf diesem Gerät zulassen

Wenn Sie den Zugriff zulassen, können Benutzer, die dieses Gerät verwenden, über die Einstellungen auf dieser Seite auswählen, ob ihre Apps auf ihre Videobibliothek zugreifen dürfen. Wenn Sie den Zugriff verweigern, wird der Zugriff auf die Videobibliothek aller Personen für Apps blockiert, die im Microsoft Store unter Windows 10 verfügbar sind.

#### Der Videobibliothekszugriff für dieses Gerät ist deaktiviert.

Ändern

### Apps den Zugriff auf Ihre Videobibliothek erlauben

Wenn Sie den Zugriff zulassen, können Sie mithilfe der Einstellungen auf dieser Seite auswählen, welche Apps auf Ihre Videobibliothek zugreifen können. Wenn Sie den Zugriff verweigern, wird der Zugriff auf Ihre Videobibliothek für Apps blockiert, die im Microsoft Store unter Windows 10 verfügbar sind.

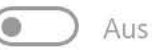

### Apps auswählen, die Zugriff auf Ihre Videobibliothek haben

Einige Apps benötigen Zugriff auf Ihre Videobibliothek, damit sie bestimmungsgemäß funktionieren. Wenn Sie eine App hier deaktivieren, schränken Sie möglicherweise deren Funktionsumfang ein. Die folgende integrierte App hat immer Zugriff auf Ihre Videobibliothek: Fotos.

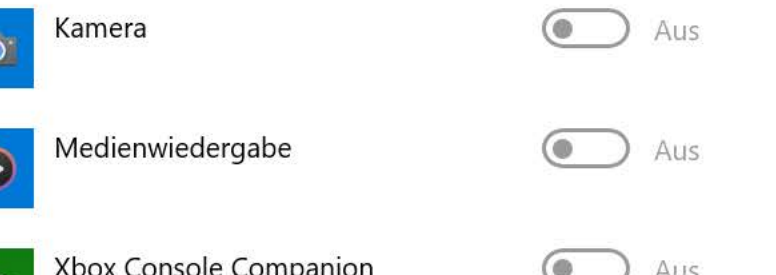

#### Informieren Sie sich über Ihre Datenschutzoptionen.

Erfahren Sie, wie sich diese Einstellung auf den Schutz Ihrer Daten auswirkt.

Weitere Informationen Datenschutz-Dashboard Datenschutzbestimmungen

⋒ Hilfe anfordern Feedback senden  $\mathcal{L}_{\text{out}}$ 

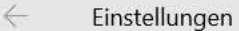

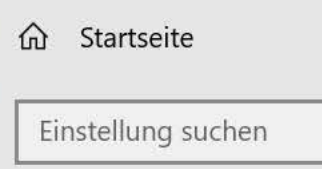

App-Berechtigungen

 $\Box$  E-Mail

- Aufgaben 圍
- Messaging └
- $\mathbb{A}^{\prime}$ Funktechnik
- 石 Weitere Geräte
- Hintergrund-Apps 쯰
- App-Diagnose
- △ Automatische Dateidownloads
- Dokumente
- Bilder
- $\Box$  Videos
- Dateisystem

# Dateisystem

 $\varphi$ 

### Zugriff auf das Dateisystem auf diesem Gerät zulassen

Wenn Sie den Zugriff zulassen, können Benutzer dieses Geräts über die Einstellung auf dieser Seite auswählen, ob Ihre Apps Zugriff auf alle Dateien haben, einschließlich Ihrer Dokumente, Bilder, Videos und lokalen OneDrive-Dateien. Wenn Sie den Zugriff verweigern, können Apps nicht auf die Dateien von Benutzern zugreifen.

#### Der Zugriff auf das Dateisystem für dieses Gerät ist deaktiviert.

Ändern

### Zulassen, dass Apps auf Ihr Dateisystem zugreifen

Wenn Sie den Zugriff zulassen, können Sie über die Einstellungen auf dieser Seite auswählen, welche Apps Zugriff auf alle Dateien haben, einschließlich Ihrer Dokumente, Bilder, Videos und lokalen OneDrive-Dateien. Wenn Sie den Zugriff verweigern, können Apps nicht auf Ihr Dateisystem zugreifen.

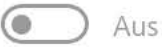

### Auswählen, welche Apps auf das Dateisystem zugreifen dürfen

Einige Apps benötigen Zugriff auf Ihr Dateisystem, damit sie bestimmungsgemäß funktionieren. Wenn Sie eine App hier deaktivieren, schränken Sie möglicherweise deren Funktionsumfang ein.

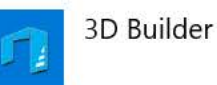

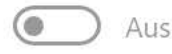

#### Informieren Sie sich über Ihre Datenschutzoptionen.

Erfahren Sie, wie sich diese Einstellung auf den Schutz Ihrer Daten auswirkt.

 $\mathcal{L}_{\text{out}}$ 

X

Weitere Informationen Datenschutz-Dashboard Datenschutzbestimmungen

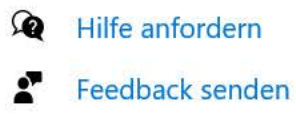

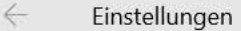

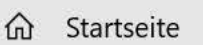

**Update & Sicherheit** 

- Windows Update
- 凸 Übermittlungsoptimierung
- ÷ Windows-Sicherheit
- $\bar{\uparrow}$ Sicherung
- Problembehandlung P
- 요 Wiederherstellung
- Aktivierung  $\odot$
- A Mein Gerät suchen
- $\mathbb{H}$ Für Entwickler
- Windows-Insider-Programm 園

## Übermittlungsoptimierung

Die Übermittlungsoptimierung versorgt Sie schnell und zuverlässig mit Updates für Windows und Store-Apps und anderen Produkten von Microsoft.

### Downloads von anderen PCs zulassen

Wenn Sie über eine unzuverlässige Internetverbindung verfügen oder mehrere Geräte aktualisieren, lässt sich der Prozess u. U. beschleunigen, wenn Sie Downloads von anderen PCs zulassen.

Wenn Sie diese Option aktivieren, kann Ihr PC Teile zuvor heruntergeladener Windows-Updates und -Apps auf PCs in Ihrem lokalen Netzwerk oder im Internet übertragen. Bei Verwendung eines getakteten Netzwerks lädt Ihr PC keine Inhalte auf andere PCs im Internet hoch. Weitere Informationen

#### Downloads von anderen PCs zulassen

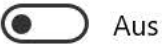

 $\varphi$ 

● PCs in meinem lokalen Netzwerk

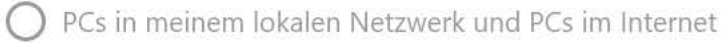

**Erweiterte Optionen** 

Aktivitätsmonitor

#### $\bullet$ Hilfe anfordern Feedback senden

 $\frac{1}{2}$ 

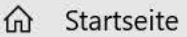

#### **Update & Sicherheit**

- C **Windows Update**
- 凸 Übermittlungsoptimierung
- Windows-Sicherheit ÷
- $\bar{\uparrow}$ Sicherung
- Problembehandlung P
- Wiederherstellung 凸
- Aktivierung  $\odot$
- Mein Gerät suchen Å
- $\mathbb{H}$ Für Entwickler
- Windows-Insider-Programm 園

## Windows-Sicherheit

Windows-Sicherheit ist Ihr zentraler Anlaufpunkt, über den Sie die Sicherheit und Integrität Ihres Geräts überprüfen und verwalten können.

Windows-Sicherheit öffnen

### Schutzbereiche

 $\varphi$ 

Viren- und Bedrohungsschutz Maßnahmen empfohlen.

Kontoschutz  $\boldsymbol{\mathcal{S}}$ Maßnahmen erforderlich.

Firewall und Netzwerkschutz  $\mathbf{r}$ Keine Maßnahmen erforderlich.

App- und Browsersteuerung  $\overline{\phantom{a}}$ Keine Maßnahmen erforderlich.

Gerätesicherheit 马 Keine Maßnahmen erforderlich.

Geräteleistung & -integrität ⊗ Stellt Berichte zur Integrität Ihres Geräts bereit.

Familienoptionen æ Verwalten Sie, wie Ihre Familie die Geräte verwendet.

#### Sorgen Sie für die Sicherheit Ihres PCs

Windows-Sicherheit verfügt über Optionen, mit denen Sie Ihre Familie online schützen, die Integrität Ihres Geräts verwalten, regelmäßige Überprüfungen ausführen, Ihre Gefahrenschutzeinstellungen verwalten können und vieles mehr.

#### Hilfe aus dem Web

Hinzufügen der Microsoft-Konto-Sicherheitsinformationen

Aktivieren von Microsoft Defender Firewall

Ausschließen eines Ordners aus einem Scan

Verwenden von Windows-Sicherheit

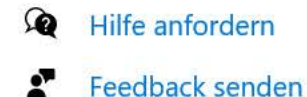

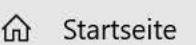

**Update & Sicherheit** 

- $\mathbb{C}$ **Windows Update**
- 凸 Übermittlungsoptimierung
- Windows-Sicherheit ÷

不 Sicherung

- Problembehandlung P
- 요 Wiederherstellung
- Aktivierung  $\odot$
- A Mein Gerät suchen
- $\mathbb{H}$ Für Entwickler
- Windows-Insider-Programm 園

## Sicherung

 $\varphi$ 

### Dateien auf OneDrive sichern

Dateien werden auf OneDrive gespeichert und geschützt und sind auf jedem Gerät verfügbar. Bei OneDrive anmelden

### Sichern Sie mit dem Dateiversionsverlauf

Sichern Sie Ihre Dateien auf einem anderen Laufwerk und stellen Sie sie wieder her, wenn die Originale verloren gehen, beschädigt oder gelöscht werden.

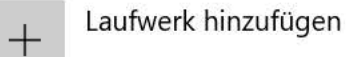

#### **Weitere Optionen**

### Suchen Sie eine ältere Sicherung?

Wenn Sie eine Sicherung mit dem Sicherungs- und Wiederherstellungstool von Windows 7 erstellt haben, funktioniert sie weiterhin in Windows 10. Gehen Sie zu Sichern und Wiederherstellen (Windows 7)

#### Auswählen der gewünschten Sicherungsoption

Damit Windows Ihre Dateien an einem sicheren Ort speichern kann, müssen Sie einen solchen auswählen entweder die Cloud, eine externe Speichervorrichtung oder ein Netzwerk.

Weitere Informationen zu Sicherungsoptionen

#### Hilfe aus dem Web

Zuordnen eines Netzwerklaufwerks

Hilfe anfordern

Feedback senden

X  $\frac{1}{2}$ 

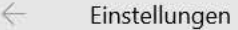

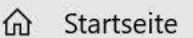

#### **Update & Sicherheit**

- Windows Update C
- 凸 Übermittlungsoptimierung
- ÷ Windows-Sicherheit
- 不 Sicherung
- Problembehandlung P
- 요 Wiederherstellung
- Aktivierung  $\odot$
- A Mein Gerät suchen
- Für Entwickler  $\mathbb{H}$
- Windows-Insider-Programm 園

## Problembehandlung

 $\varphi$ 

Falls Ihr Gerät nicht ordnungsgemäß funktioniert, können Sie das Problem u. U. durch eine Problembehandlung ermitteln und beheben.

### Empfohlene Problembehandlung

Empfohlene Problembehandlungen können zur Verbesserung der Windows-Umgebung beitragen. Wie weit möchten Sie sich von Microsoft unterstützen lassen, wenn wir weitere, möglicherweise behebbare Probleme auf Ihrem Gerät feststellen?

Vor dem Ausführen von Problembehandlungen nachfragen  $\vee$ 

Übermitteln Sie vollständige Diagnosedaten, um zusätzliche Empfehlungen zur Problembehandlung zu erhalten. Derzeit sind keine empfohlenen Problembehandlungen verfügbar. Letzte Überprüfung: nie

Problembehandlungsverlauf anzeigen

Zusätzliche Problembehandlungen

 $\Omega$ Hilfe anfordern Feedback senden  $\frac{1}{2}$ 

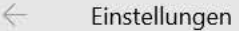

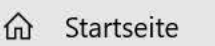

**Update & Sicherheit** 

- C Windows Update
- 凸 Übermittlungsoptimierung
- ÷ Windows-Sicherheit
- $\bar{\uparrow}$ Sicherung
- Problembehandlung P
- 스 Wiederherstellung
- Aktivierung  $\odot$
- A Mein Gerät suchen
- Für Entwickler  $\mathbb{H}$
- 5 Windows-Insider-Programm

## Mein Gerät suchen

Falls Sie glauben, dass Sie Ihr Gerät verloren haben, können Sie es nachverfolgen, denn die Positionen des Geräts werden für "Mein Gerät suchen" auf einer Karte verfolgt, damit Sie die Kontrolle behalten.

Mein Gerät suchen: AUS

Ändern

 $\varphi$ 

"Mein Gerät suchen" betrifft alle Benutzer dieses Geräts. Dies gilt auch für den Administrator, der diese Einstellung ändern kann.

Die Standorteinstellung Ihres Geräts ist deaktiviert. Die Nachverfolgung dieses Geräts funktioniert daher nicht.

#### Standorteinstellung aktivieren

Ihre Kontoseite bietet weitere Optionen für die Suche nach Ho verlorenen Geräten. account.microsoft.com/devices

Weitere Informationen

Datenschutzbestimmungen

Hilfe anfordern ∞ Feedback senden  $\frac{1}{2}$ 

**Kontakte für allfällige Rückfragen:**

Mag. Laurent Straskraba Trainer für Sicheres Internet, Fake News, Menschenrechtsbildung & Co [laurent@straskraba.info](mailto:laurent@straskraba.info)

SaferInternet c/o Österreichisches Institut für angewandte Telekommunikation (ÖIAT) [office@saferinternet.at](mailto:office@saferinternet.at) <https://www.saferinternet.at/>

> OeAD Digitales Lernen Support [digitaleslernen@oead.at](mailto:digitaleslernen@oead.at) <https://digitaleslernen.oead.at/de/>

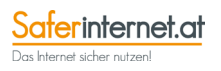